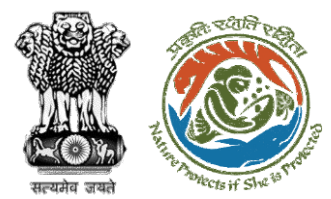

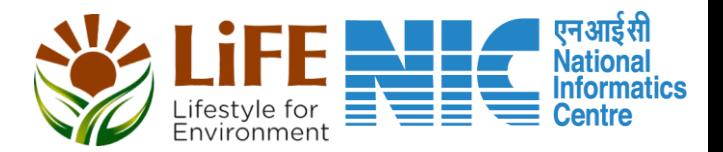

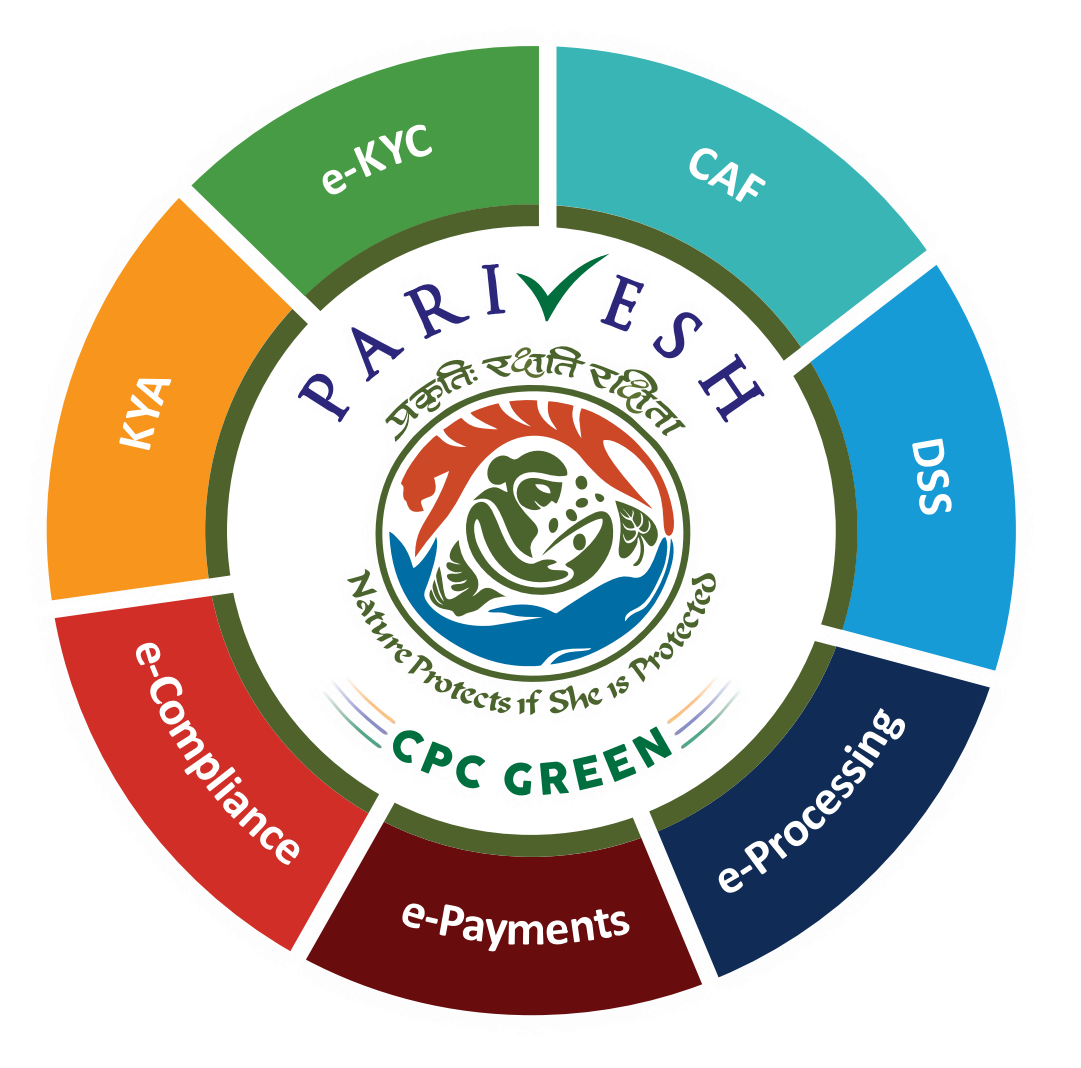

# **User Manual for Environment Clearance Role Name: Chairman, EAC**

**Updated on April 27, 2023**

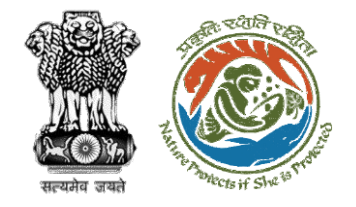

### **Roles in Environment Clearance**

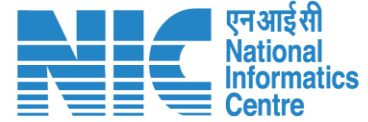

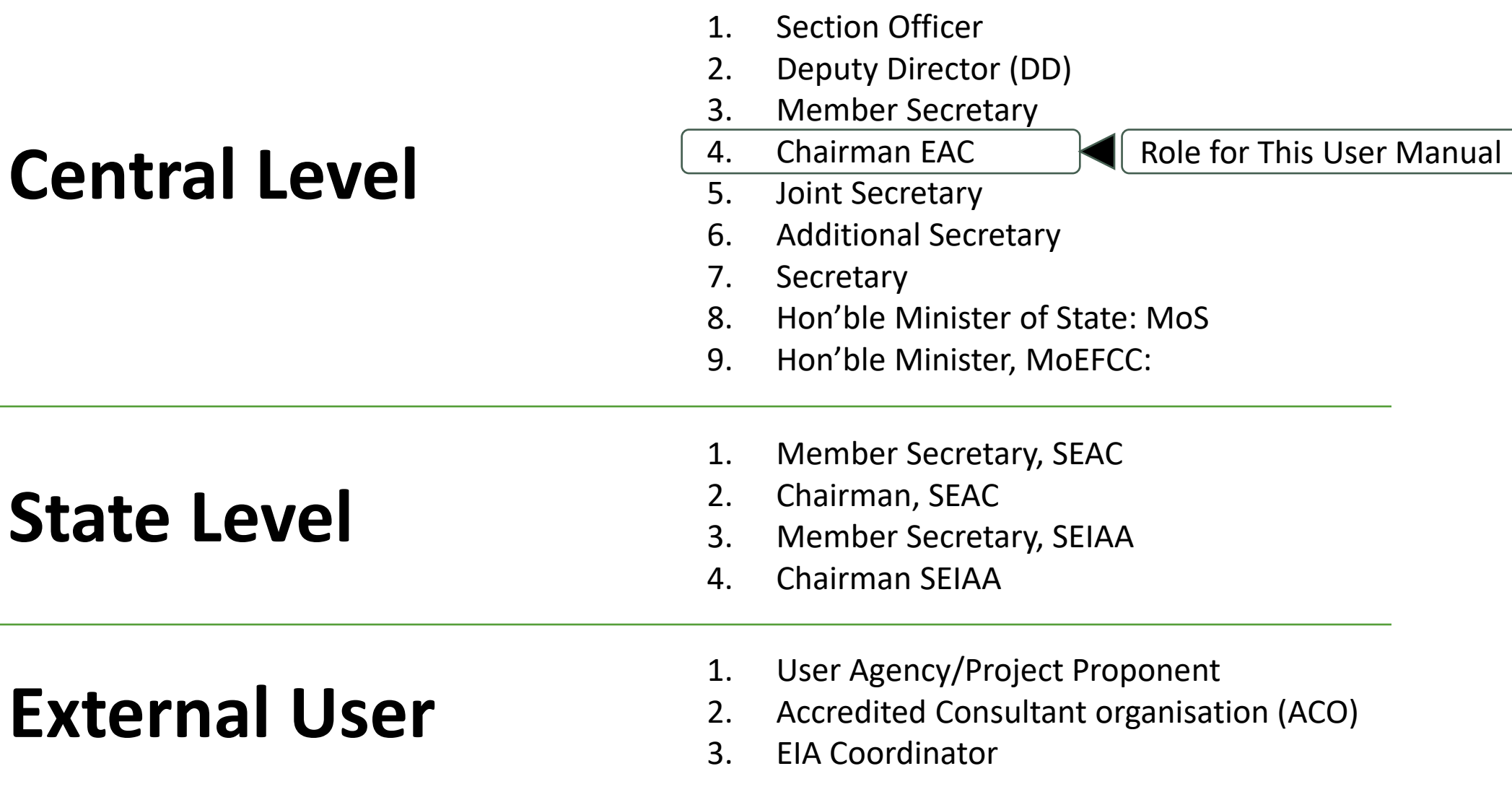

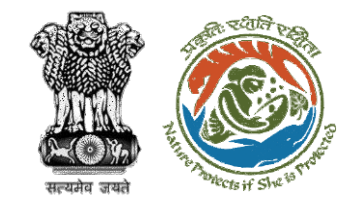

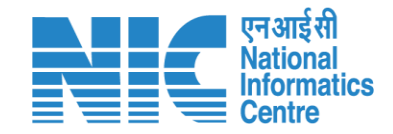

### **Purpose of the manual**

This manual aims at providing step-by-step instructions that would aid Chairman-EAC in navigating through the process of approving the MoM drafted by chairman.

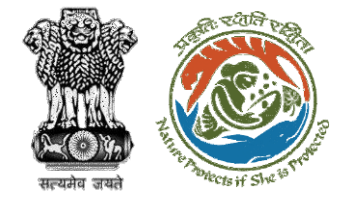

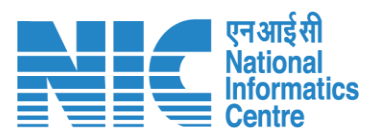

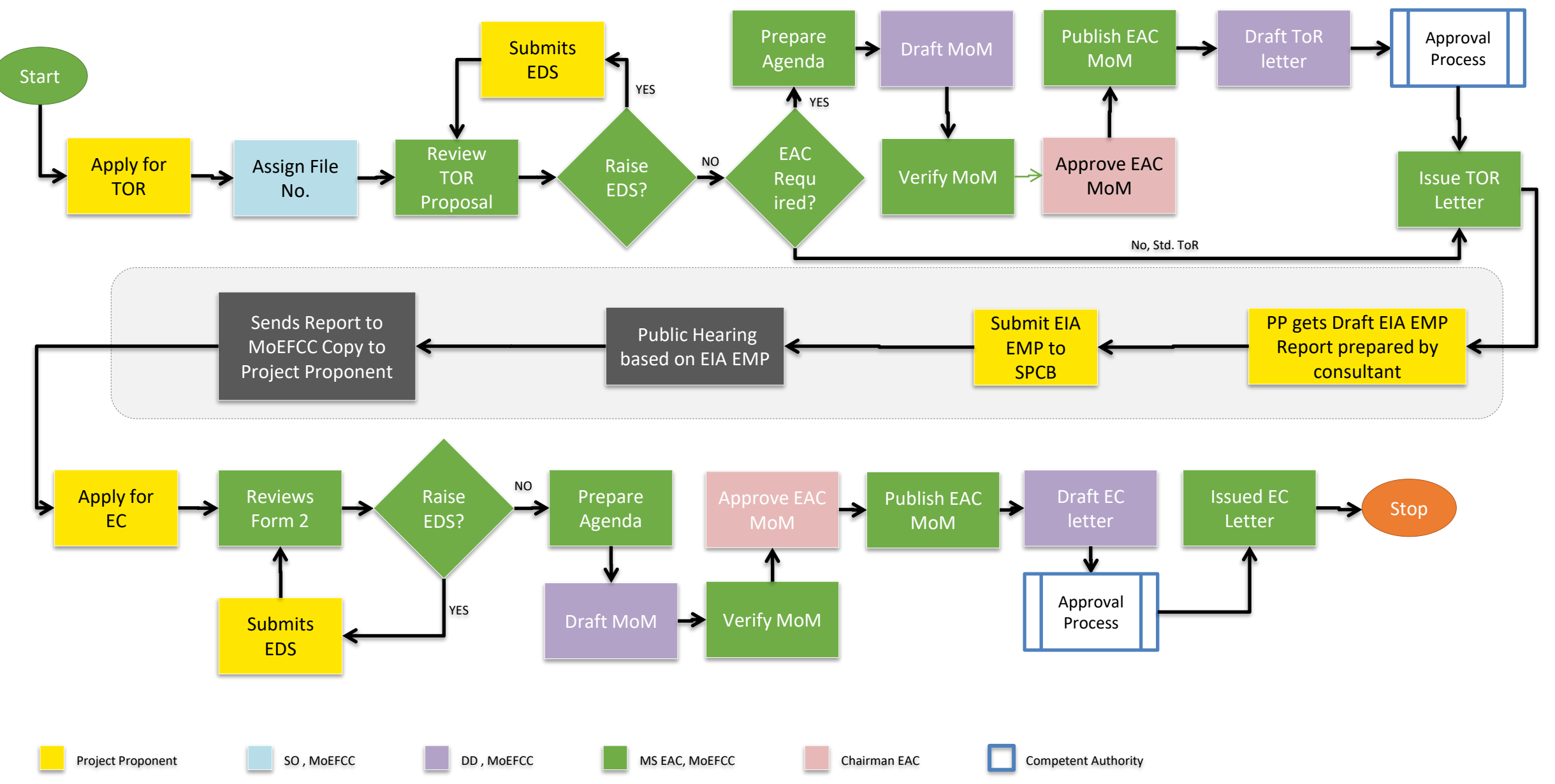

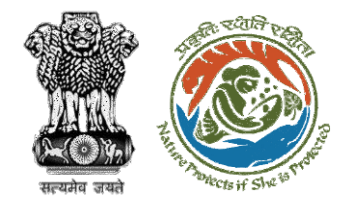

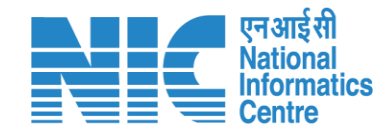

### **Chairman EAC Functions**

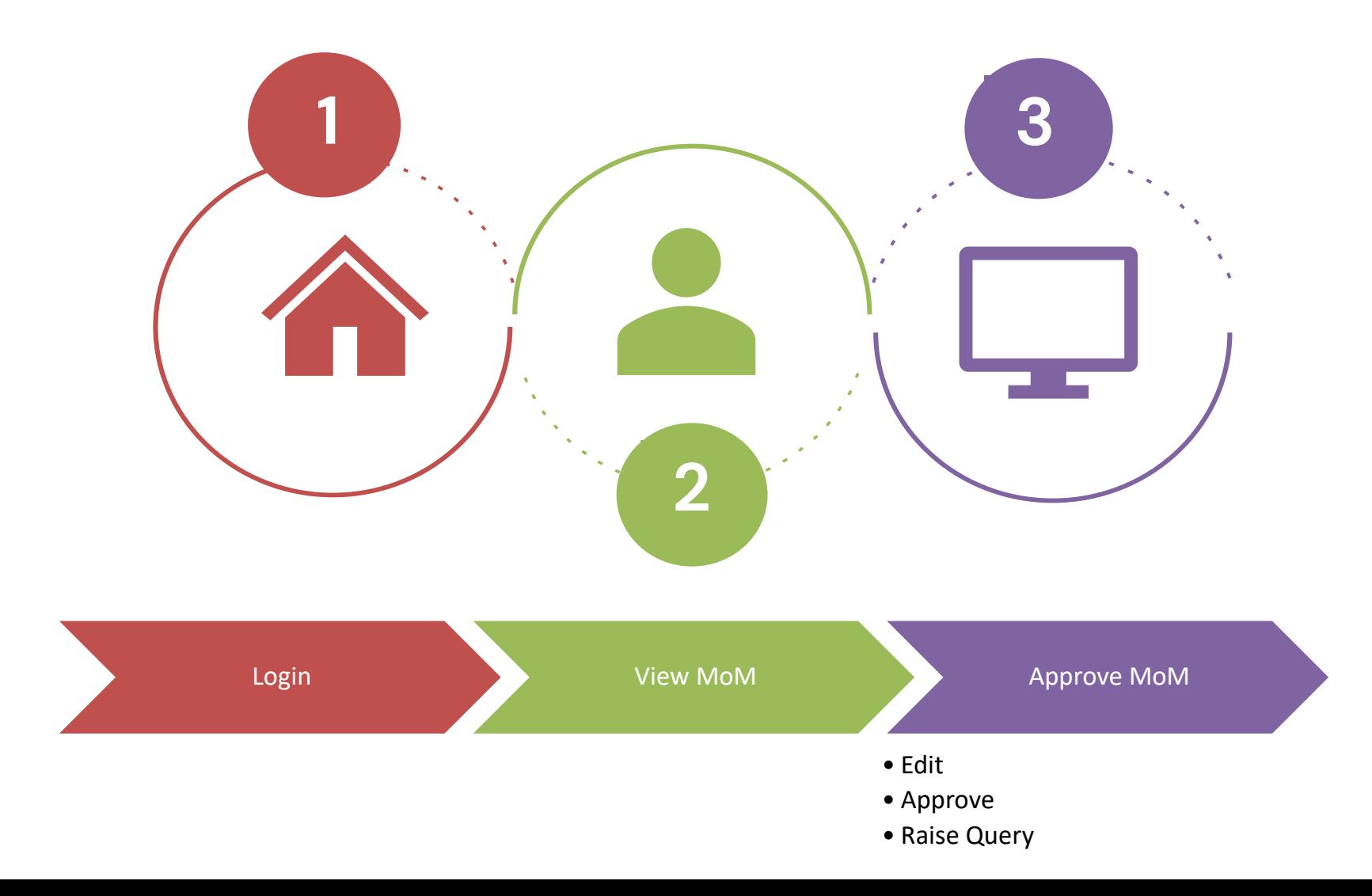

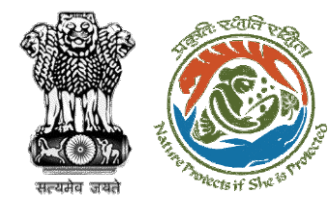

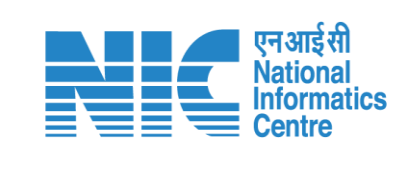

## **Login**

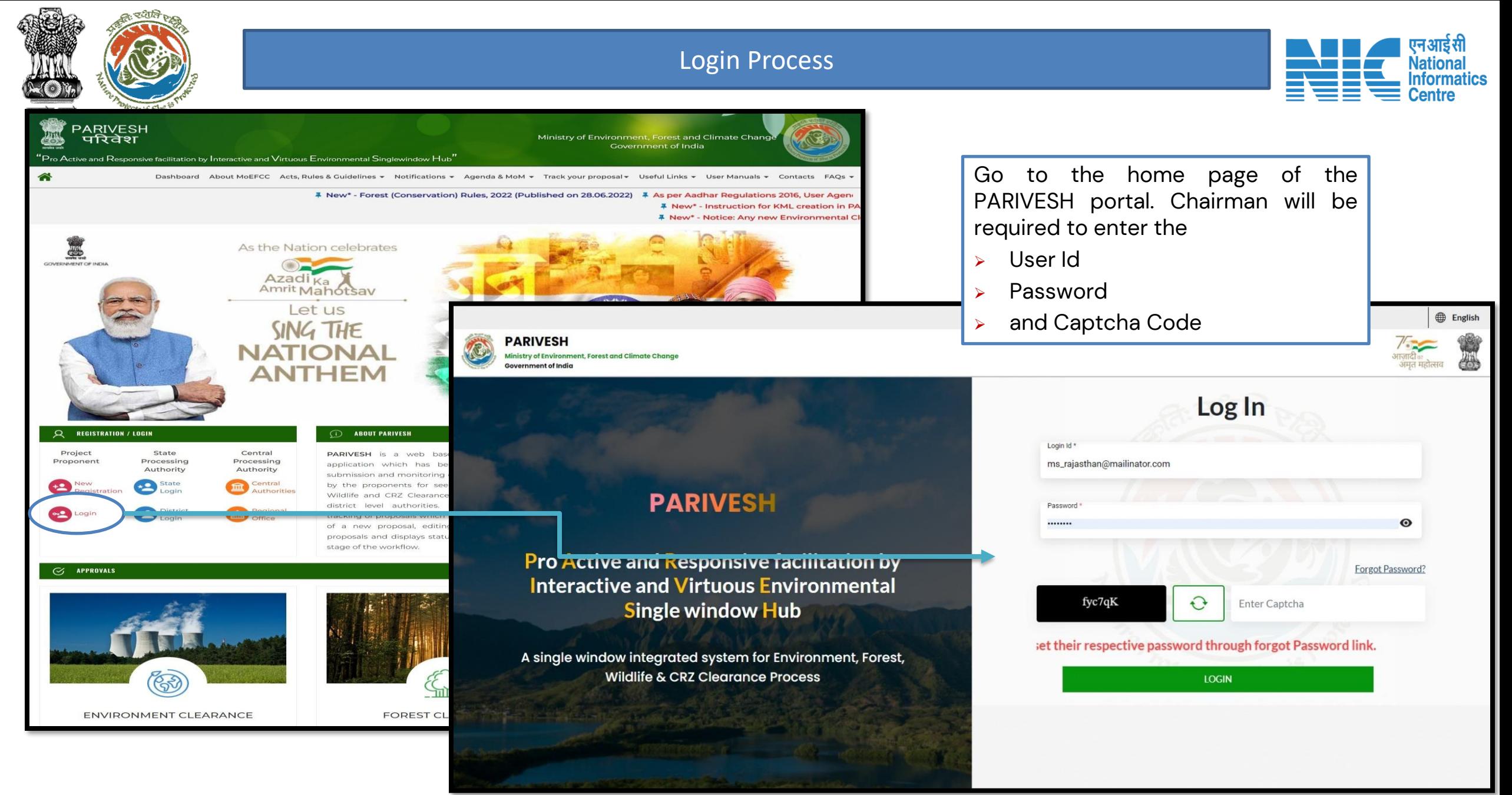

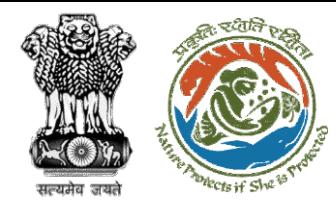

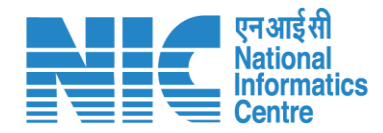

## **View MoM**

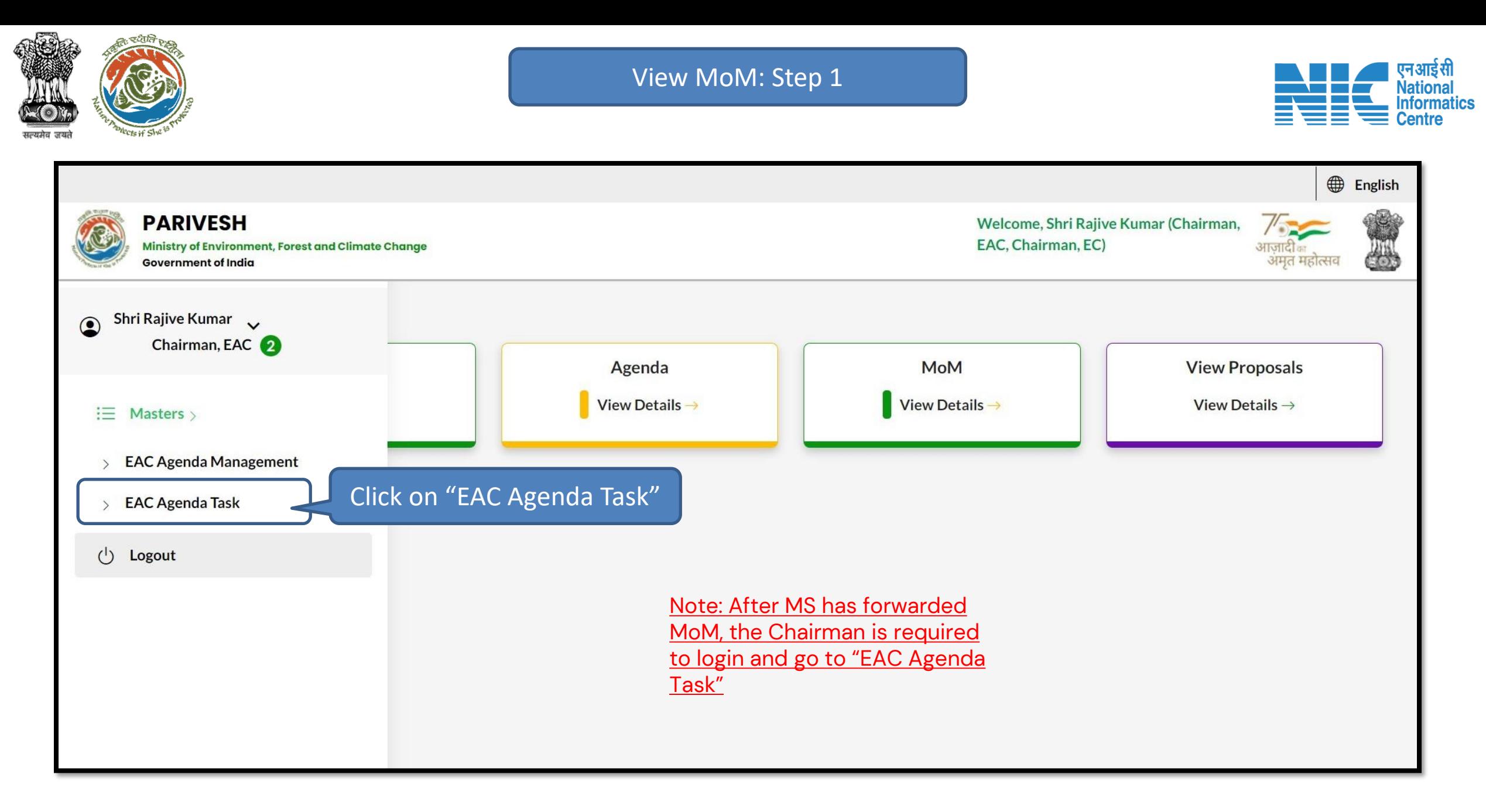

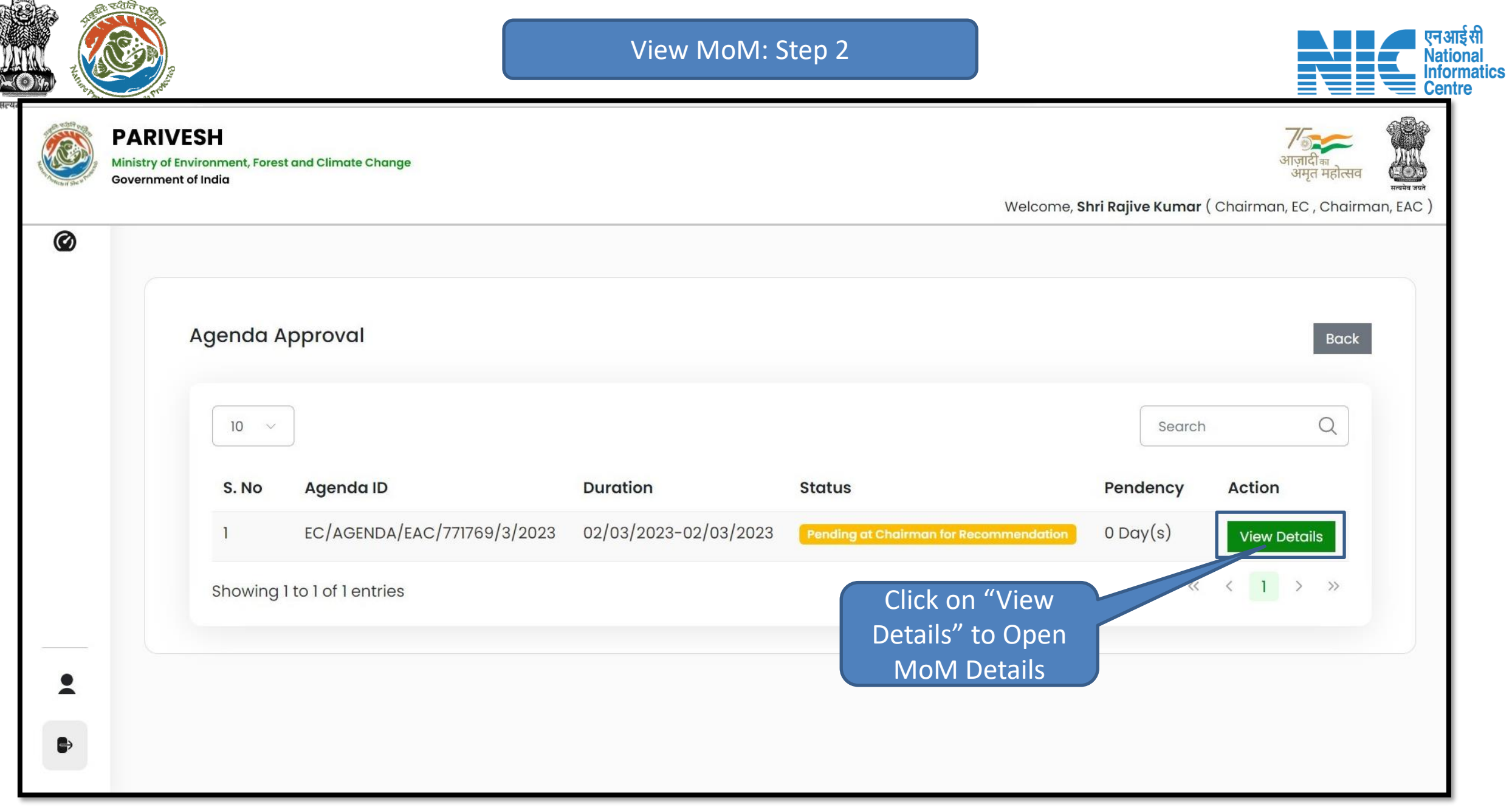

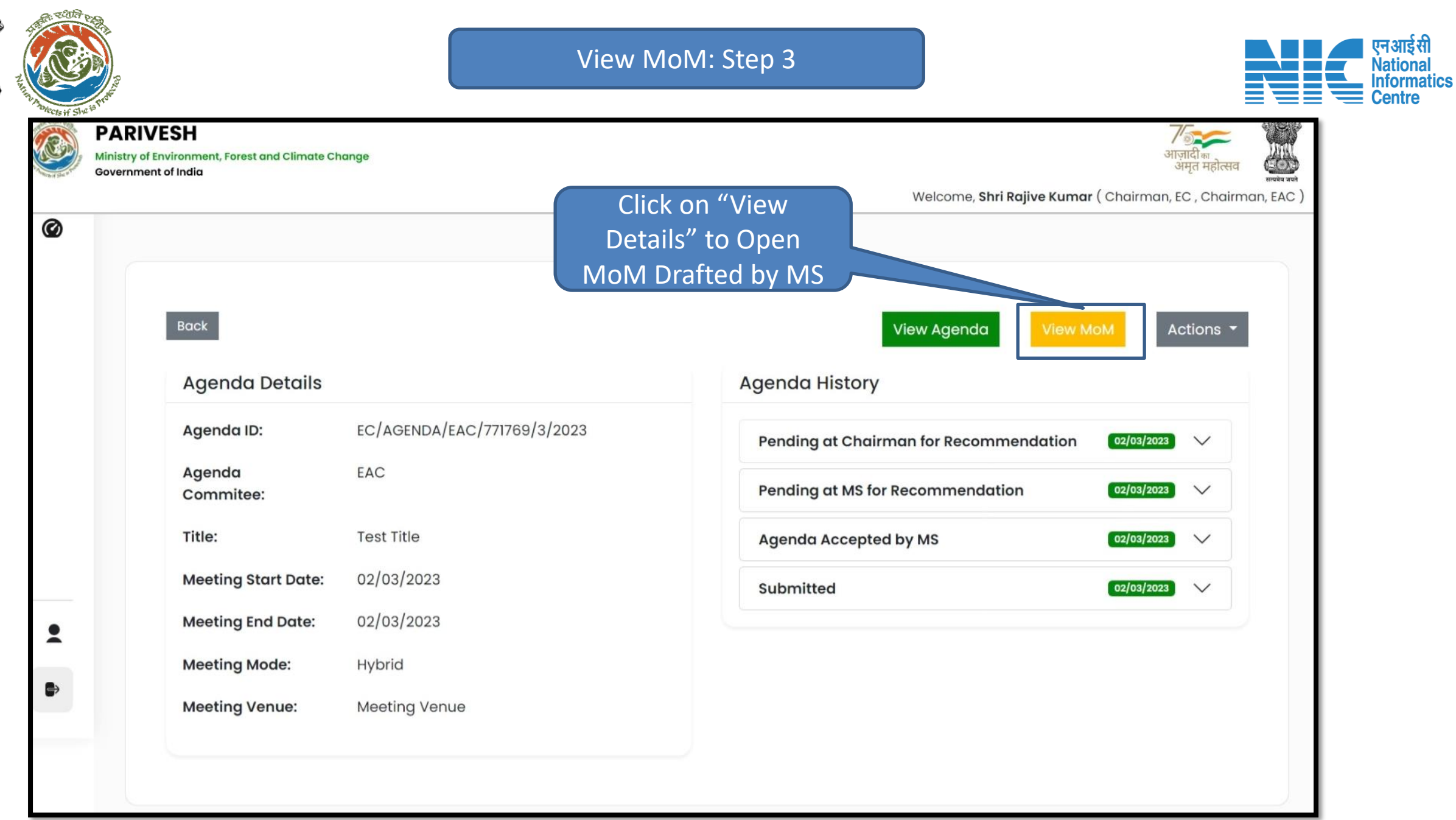

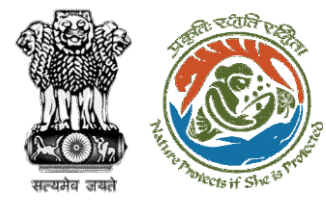

View MoM: Step 4

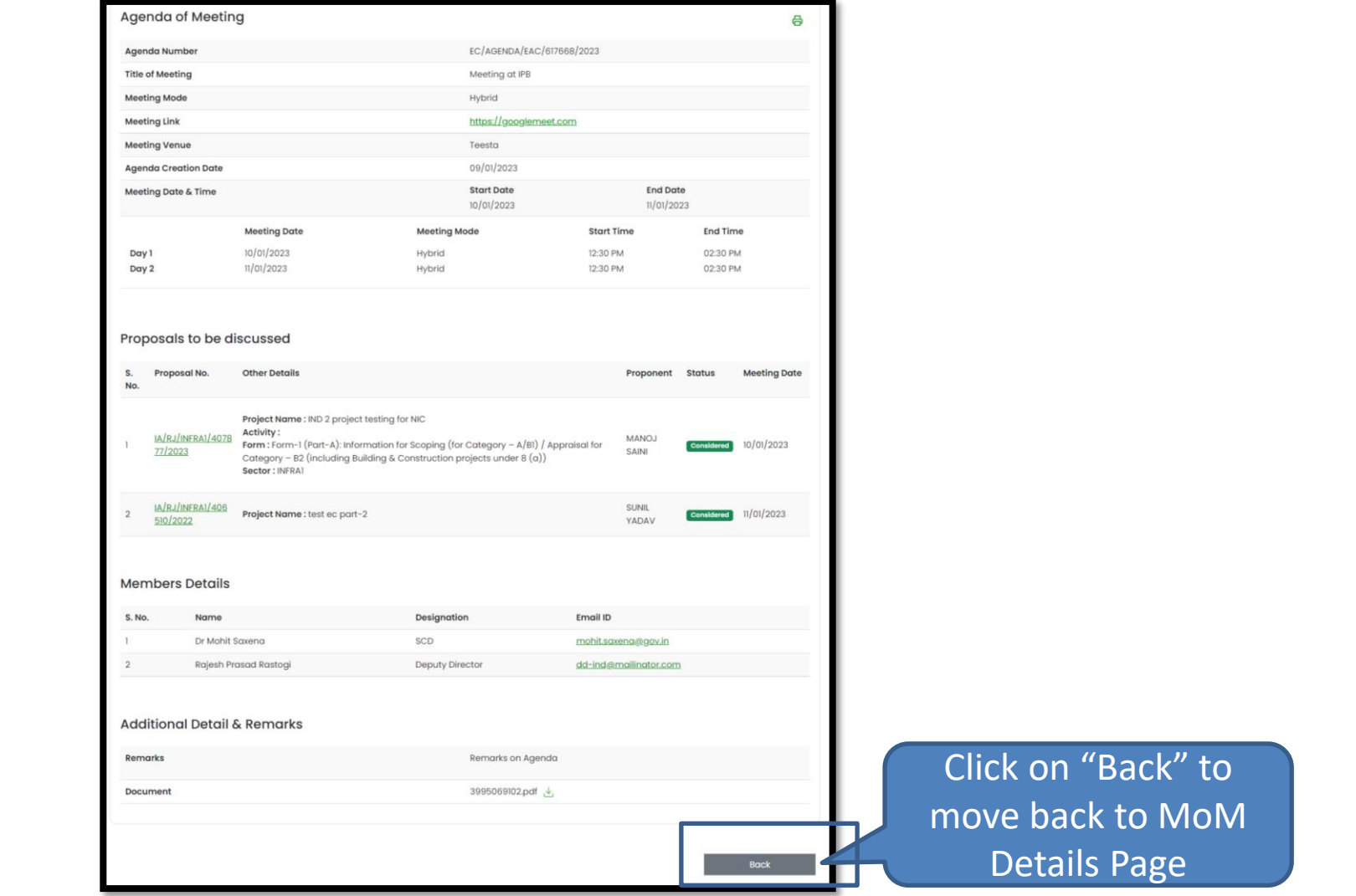

एनआईसी<br>Mational<br>Linformatics<br>Eentre

≣'≣

Ξ

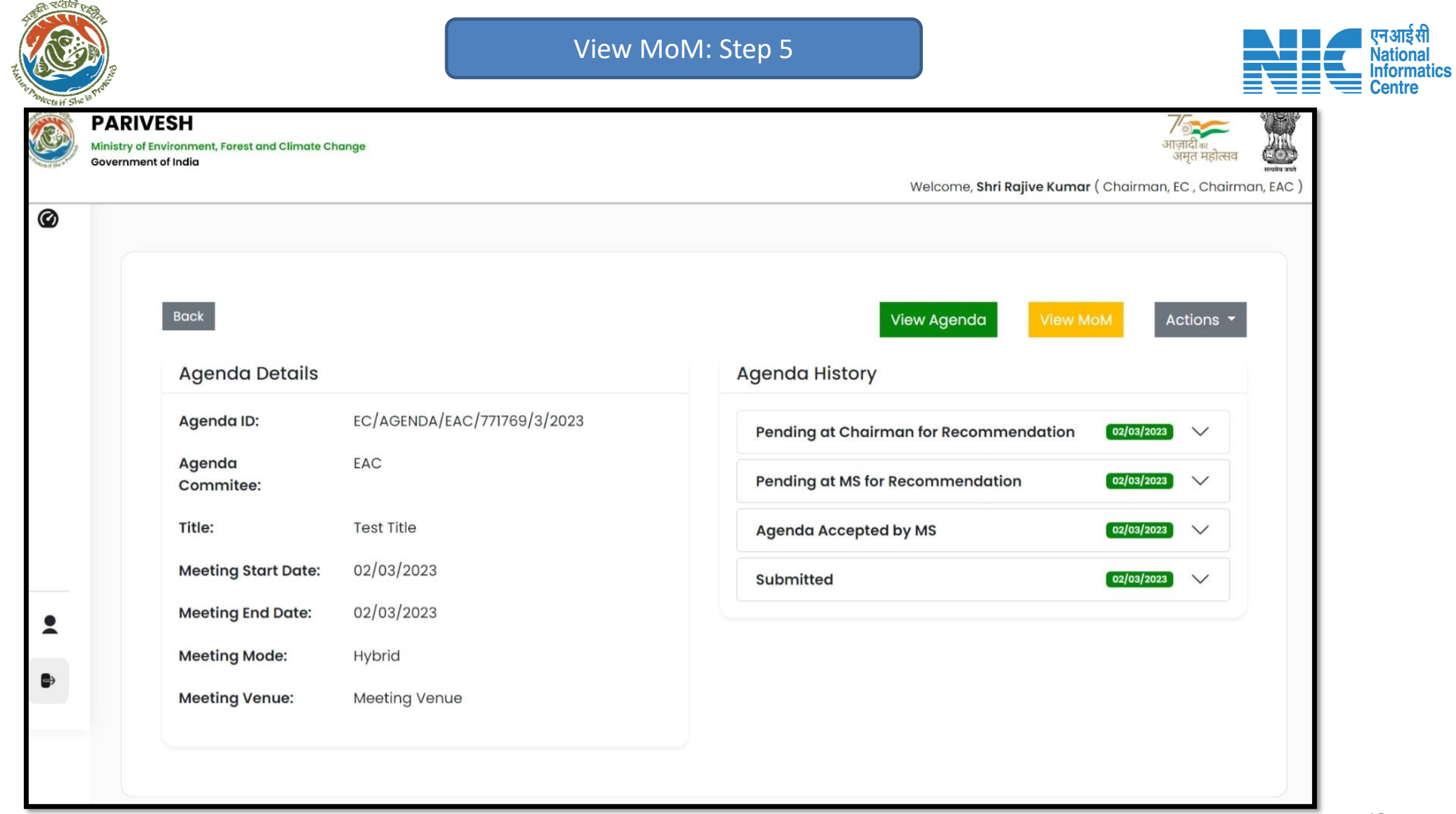

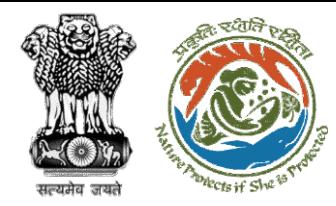

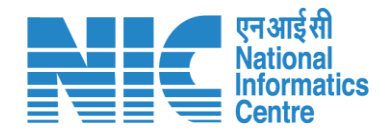

## **Approve MoM**

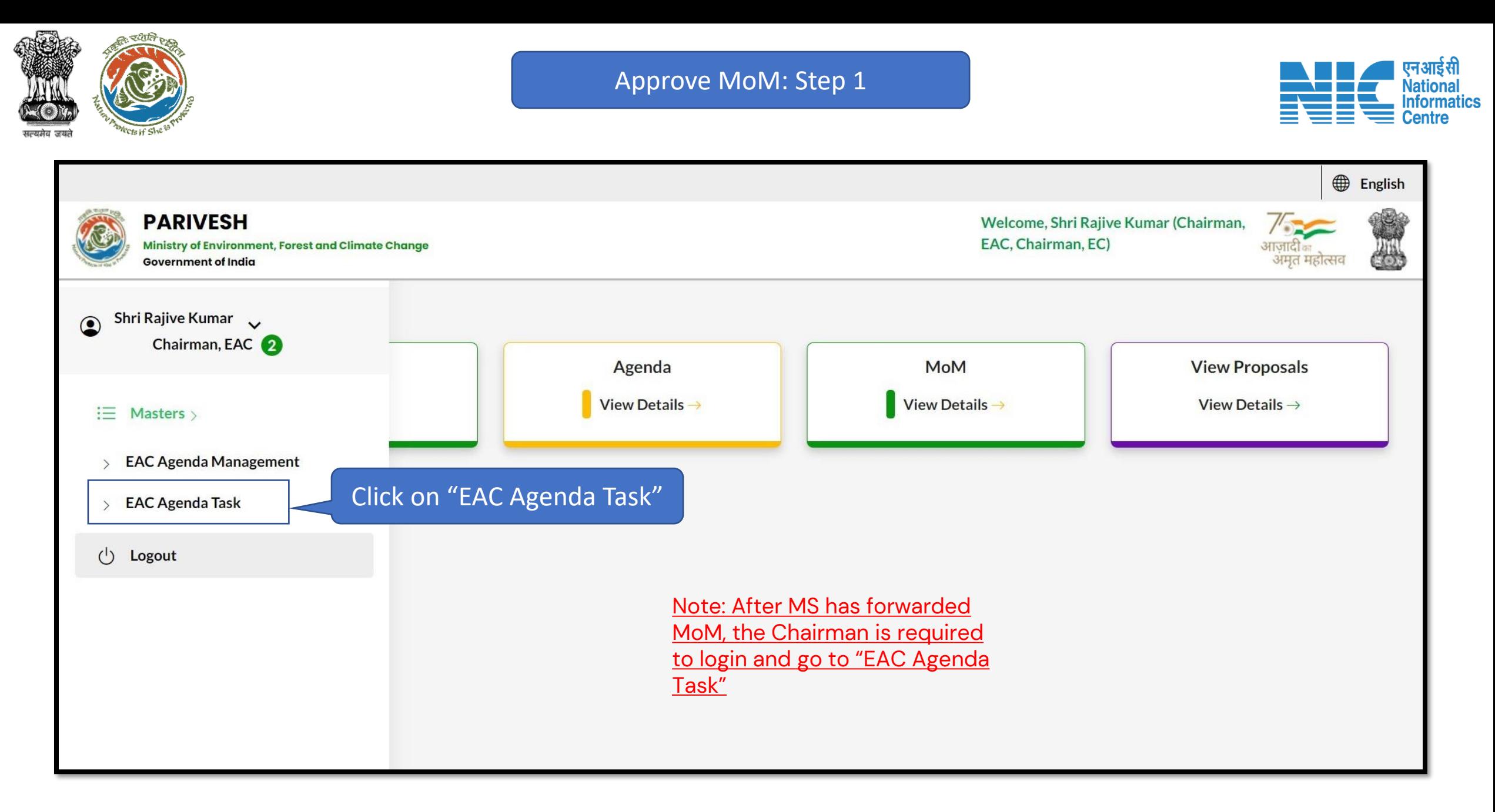

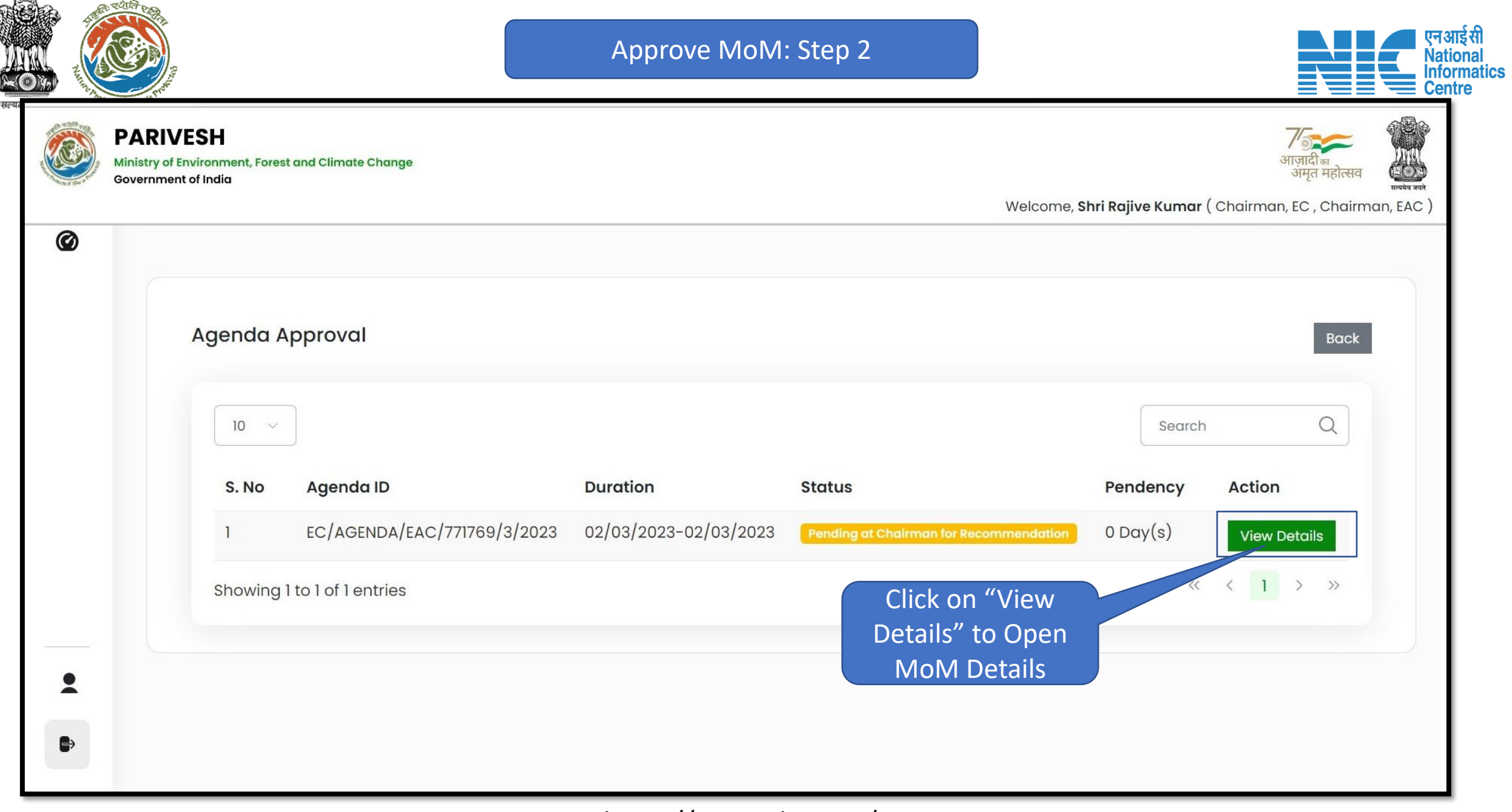

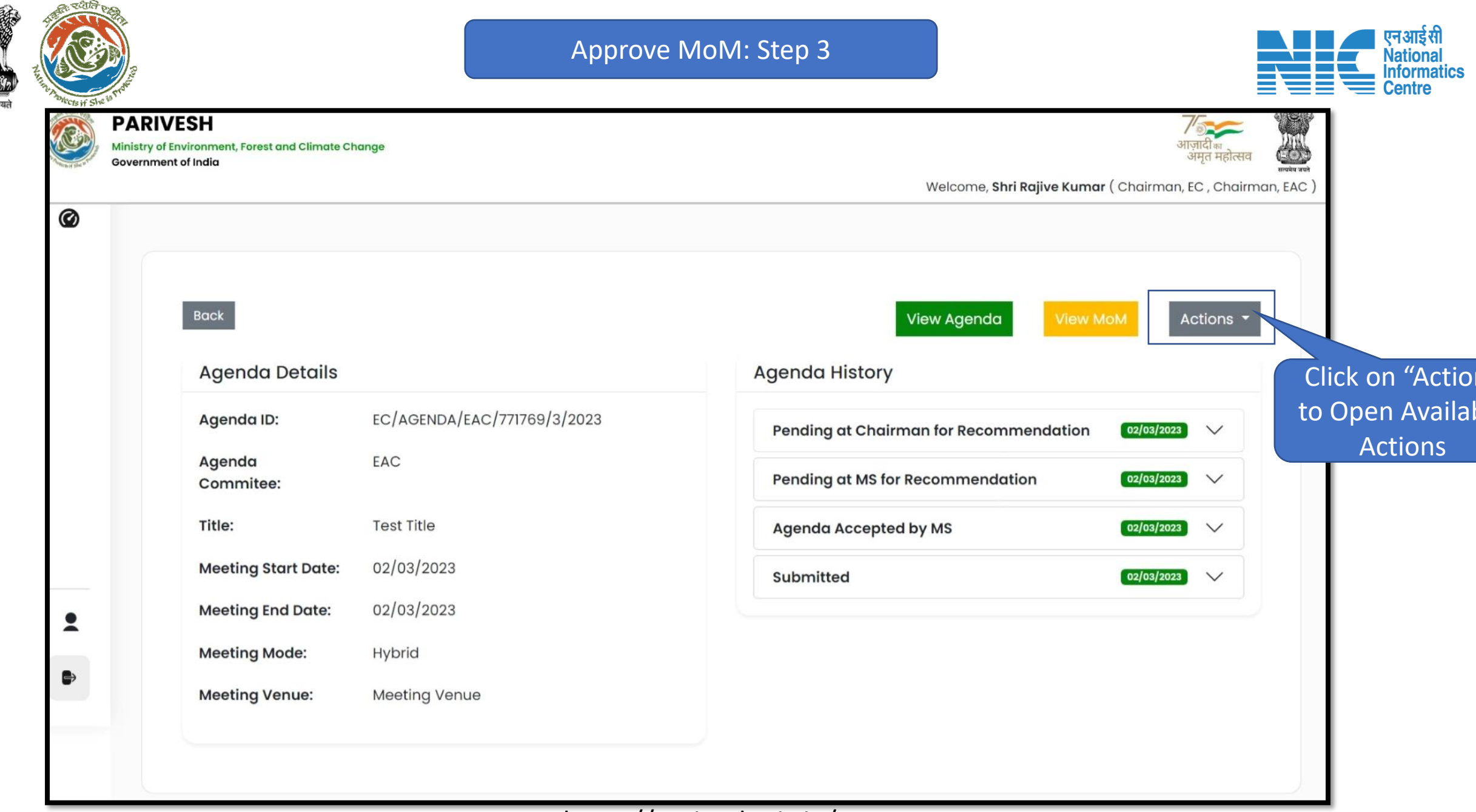

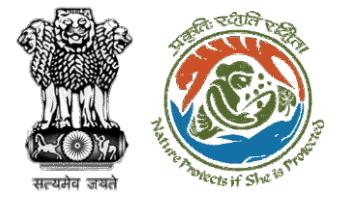

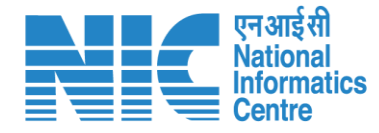

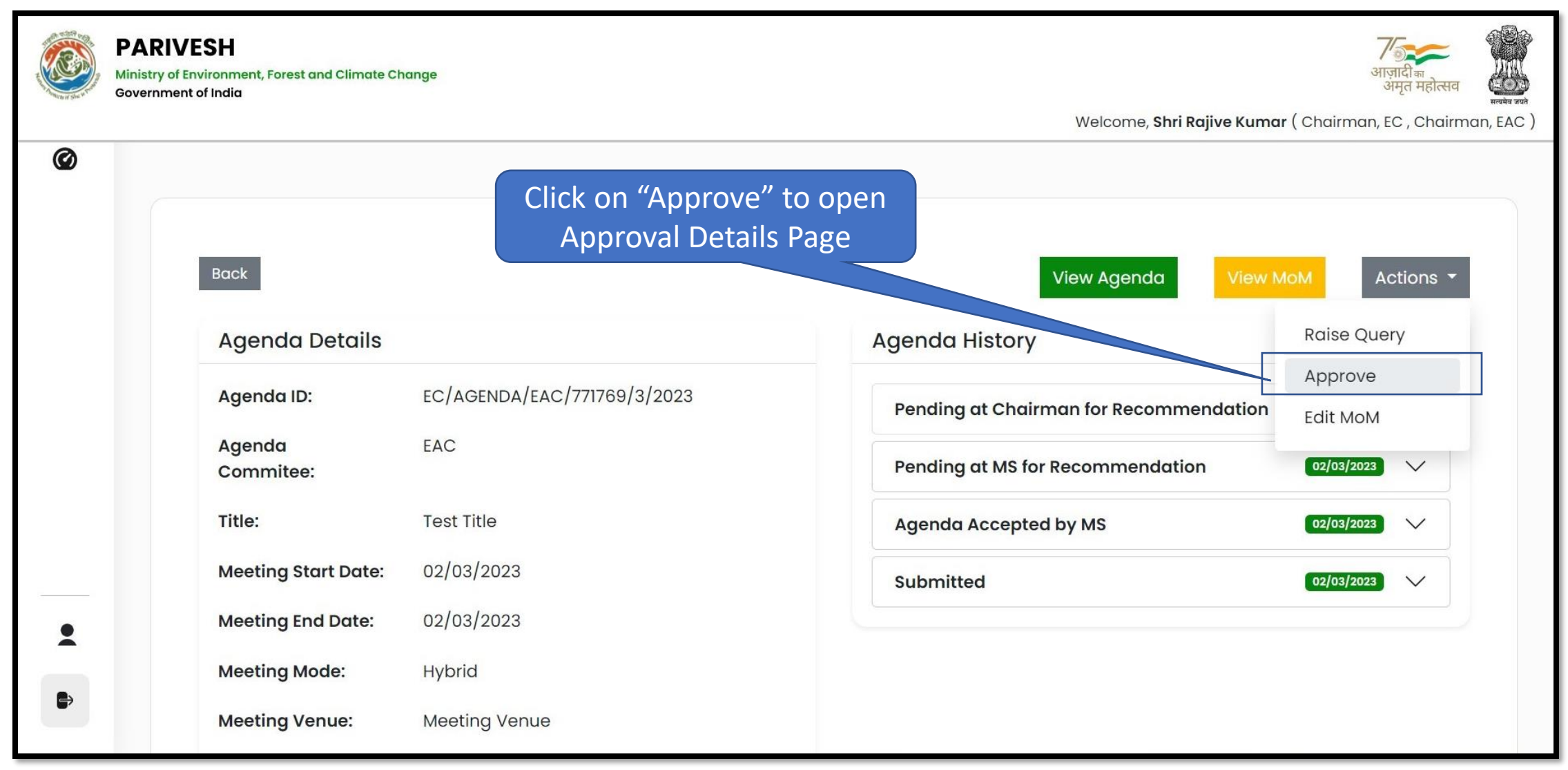

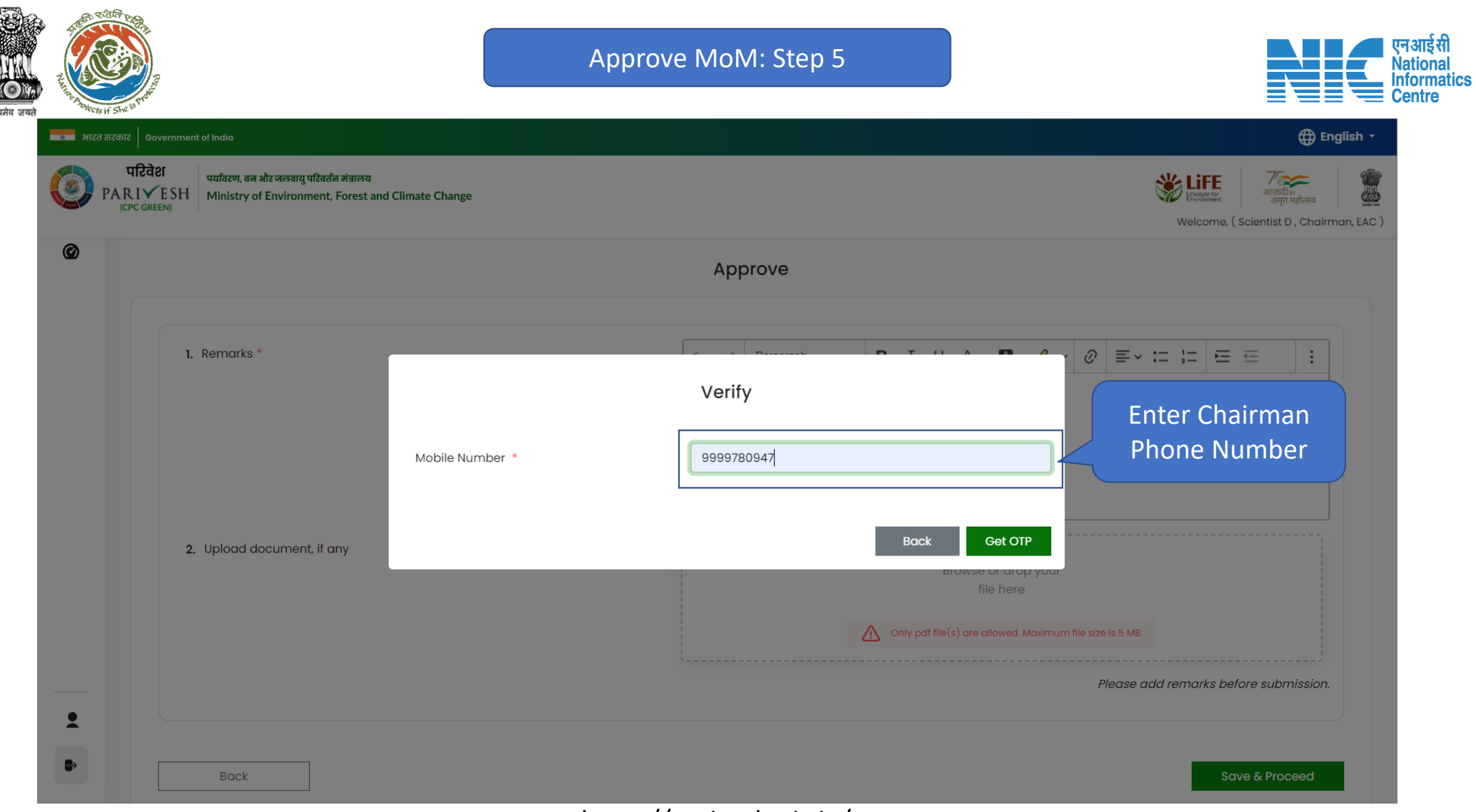

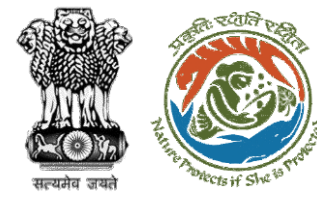

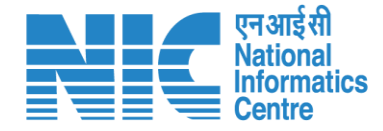

#### न्द**ा भारत सरकार | Government of India**  $\bullet$  OTP Sent परिवेश पर्यावरण, वन और जलवायु परिवर्तन मंत्रालय **SEPTE**  $\frac{\text{PAR}}{\text{CPC GREEN}}$  Ministry of Environment, Forest and Climate Change œ Welcome, (Scientist D, Chairman, EAC)  $\circledcirc$ Approve 1. Remarks \*  $\varnothing$  =  $\cdot$  :=  $\cdot$  =  $\cdot$  =  $\cdot$ Verify Enter OTP received 9999780947 Mobile Number \* On Chairman Phone OTP<sup>\*</sup> Enter OTP Number 2. Upload document, if any Verify OTP Back Edit  $\bigwedge$  Only pdf file(s) are allowed. Maximum file size is 5 MB. Please add remarks before submission.  $\overline{\mathbf{z}}$  $\bullet$ **Back**

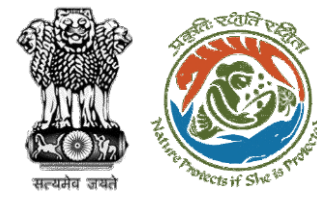

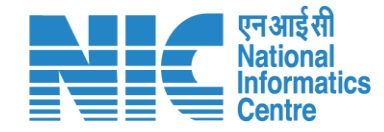

#### ████████████████████████████  $\bullet$  OTP Sent परिवेश पर्यावरण, वन और जलवायु परिवर्तन मंत्रालय Lifestyle for  $ARIVESH$  Ministry of Environment, Forest and Climate Change (CPC GREEN) Welcome, (Scientist D, Chairman, EAC)  $\circledcirc$ Approve 1. Remarks \*  $\vartheta$  =  $\sqrt{2}$  =  $\sqrt{2}$  =  $\sqrt{2}$ Verify 9999780947 Mobile Number \* OTP<sup>3</sup> Enter OTP Click on Verify OTP to verify 2. Upload document, if any Verify OTP Edit **Back** Only pdf file(s) are allowed. Maximum file size is 5 MB. Please add remarks before submission. g **Note: Back 1. Clicking on "Back" will abort the process 2. Clicking on "Edit" will open Mobile number field to Edit**

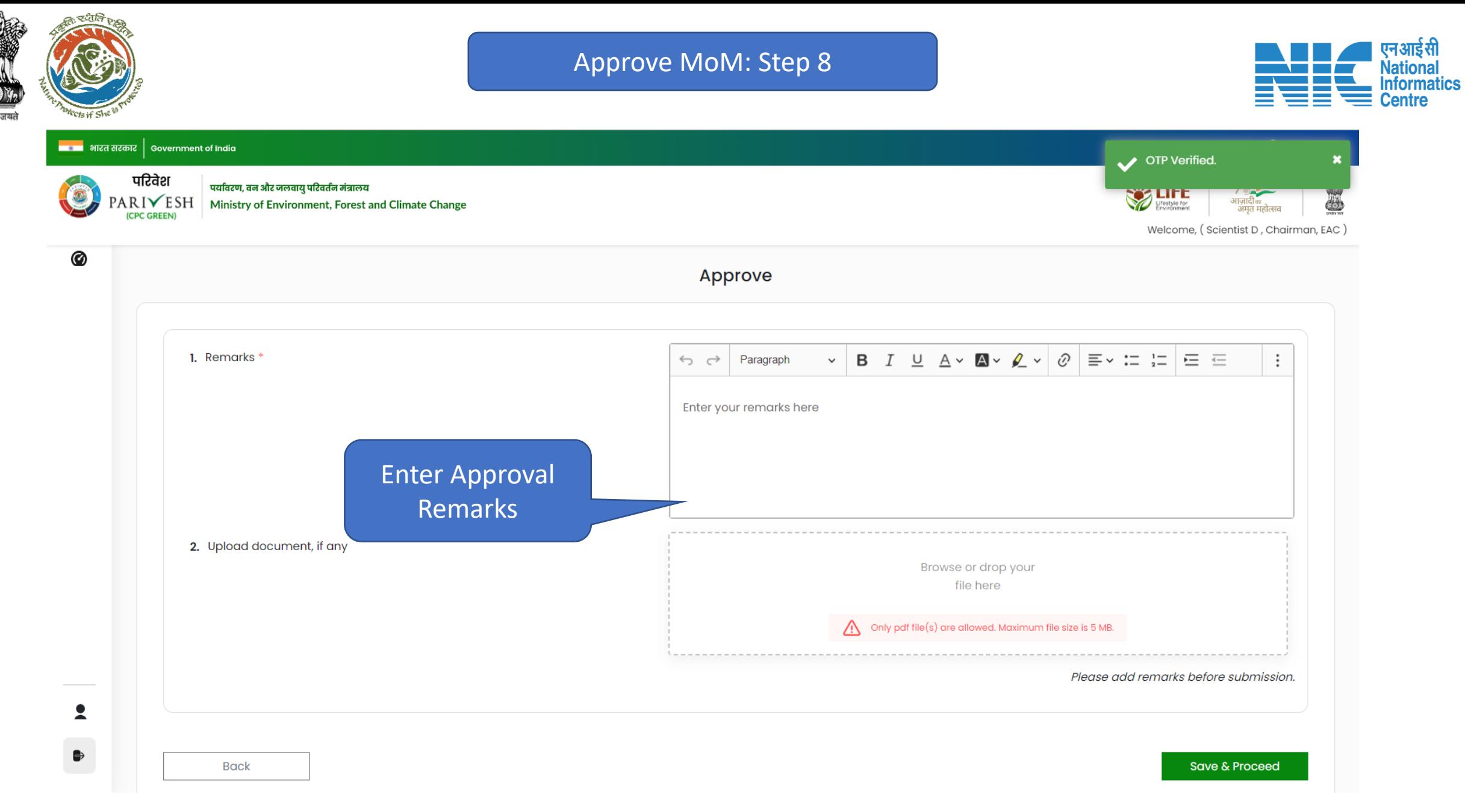

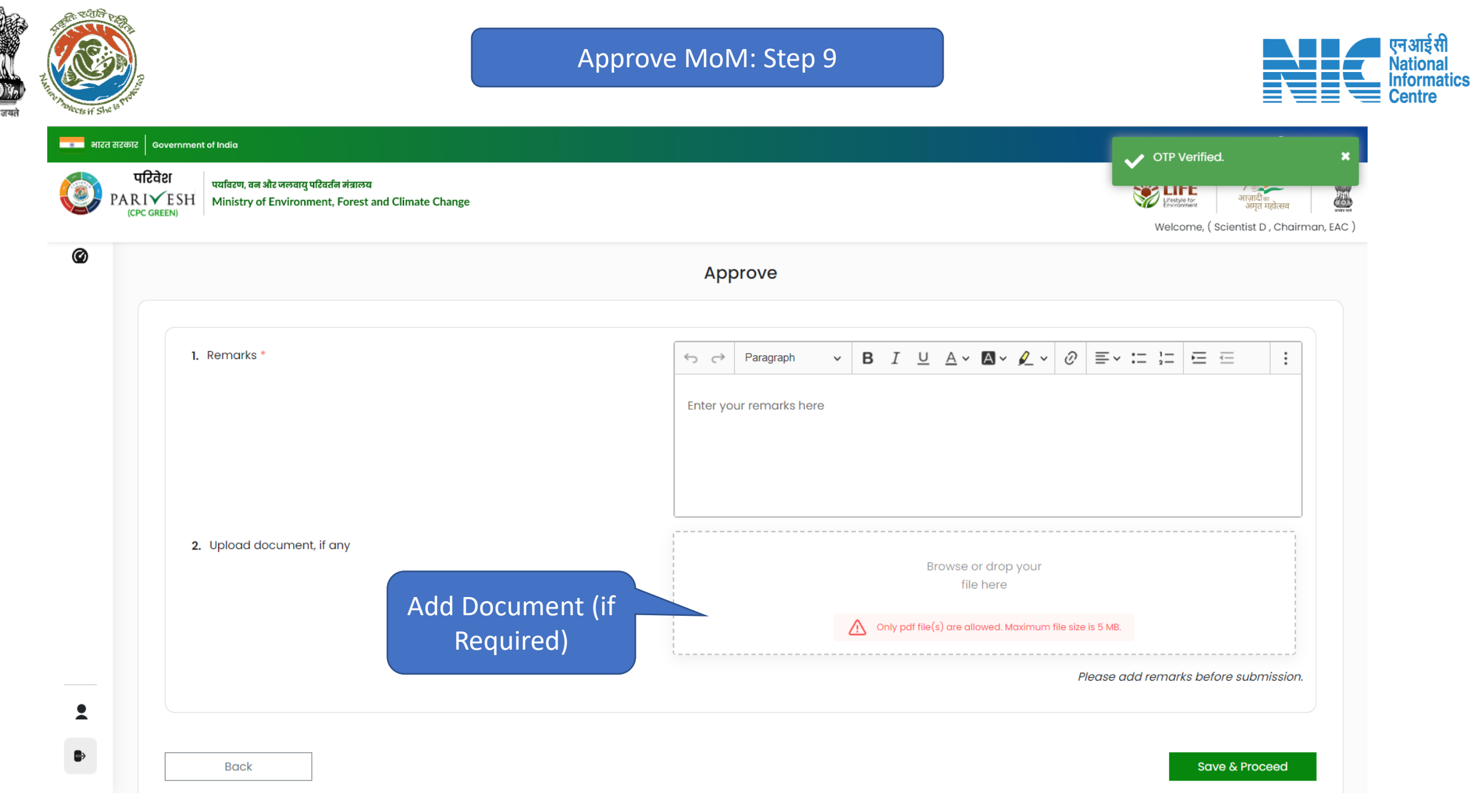

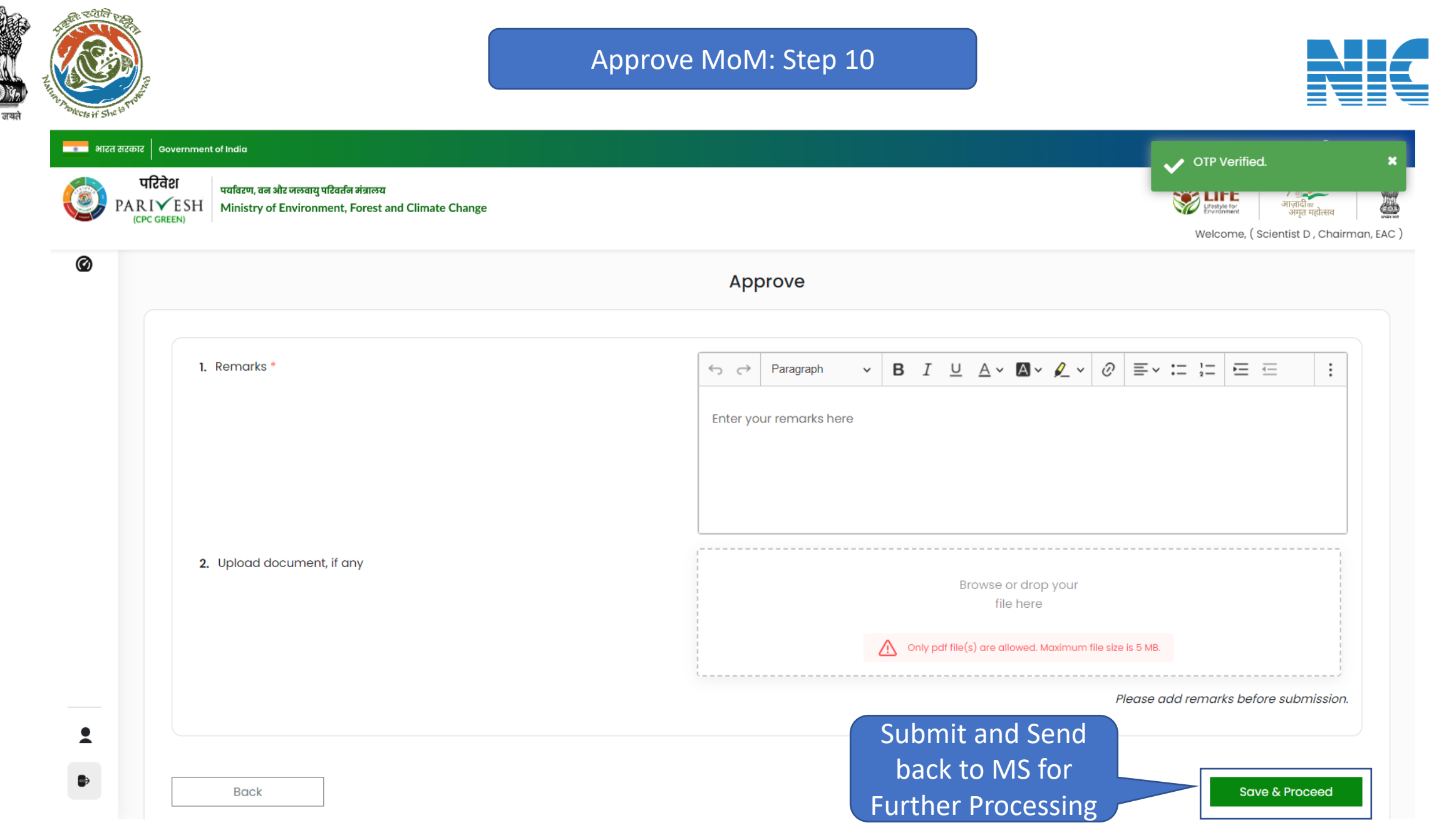

एनआईसी **Nationa Informatics Centre** 

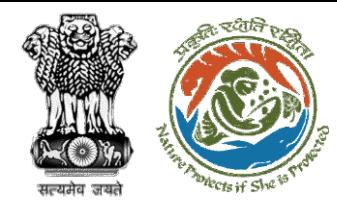

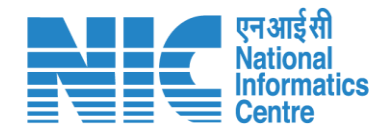

## **Raise Query on MoM**

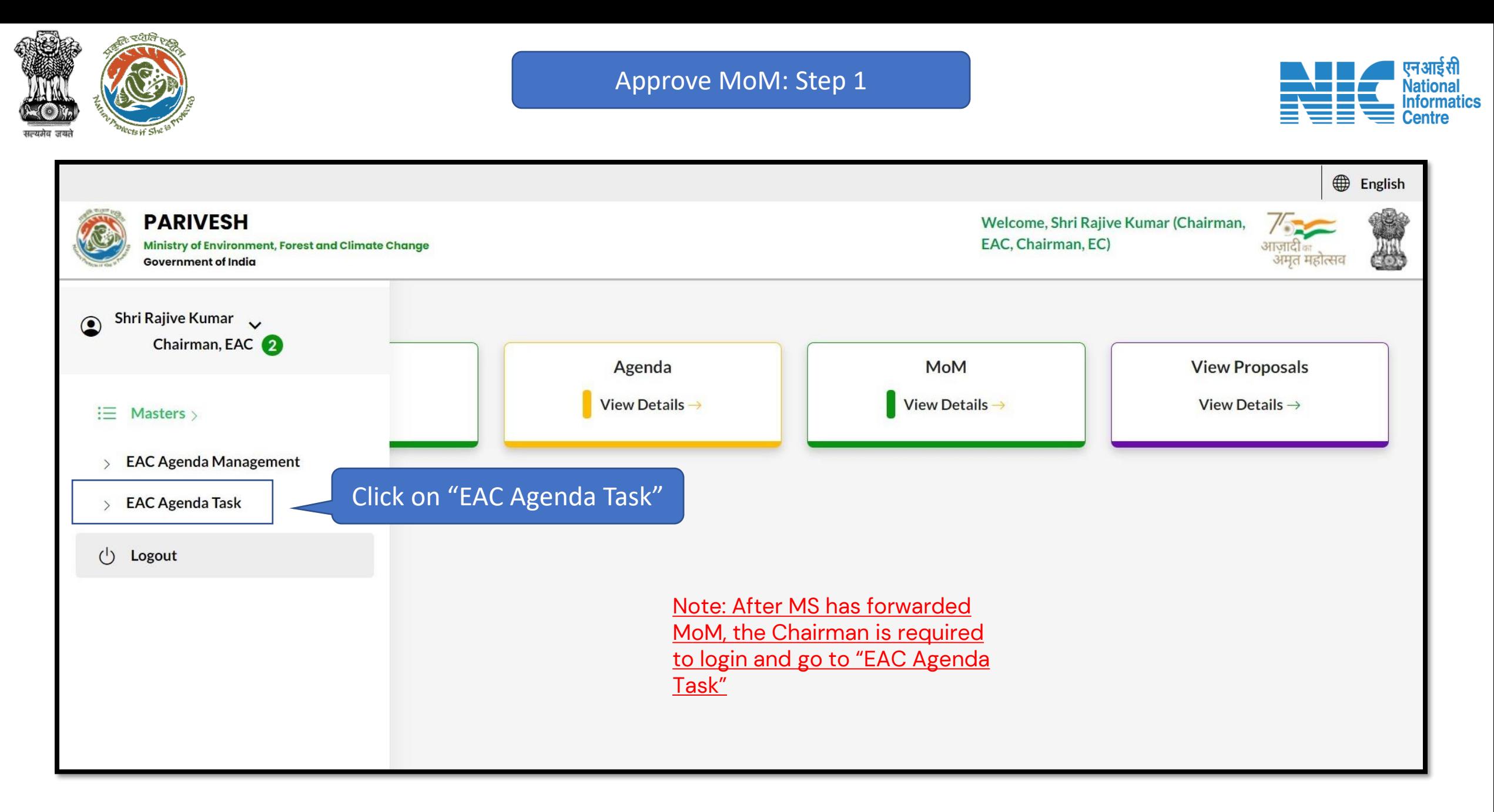

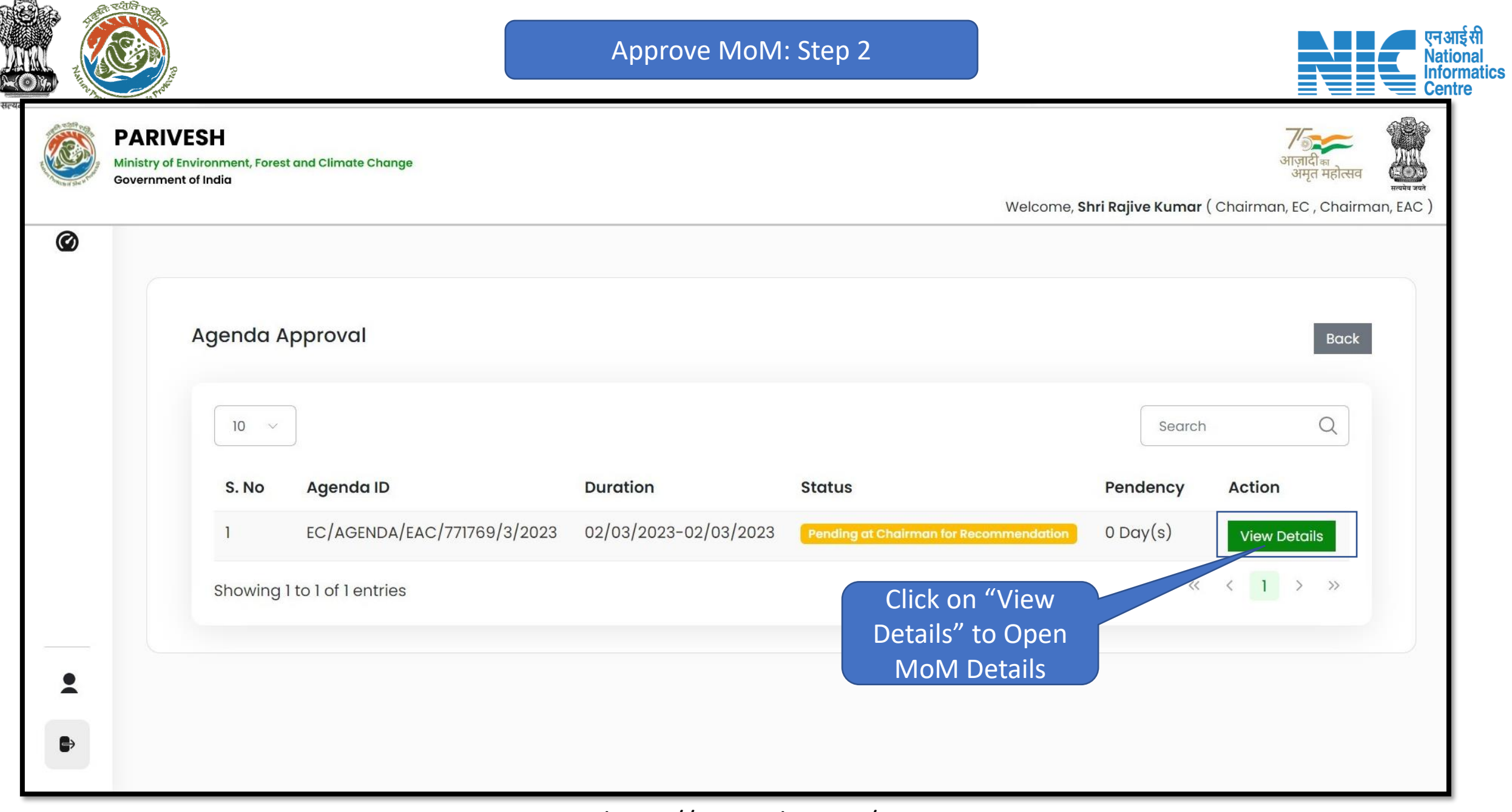

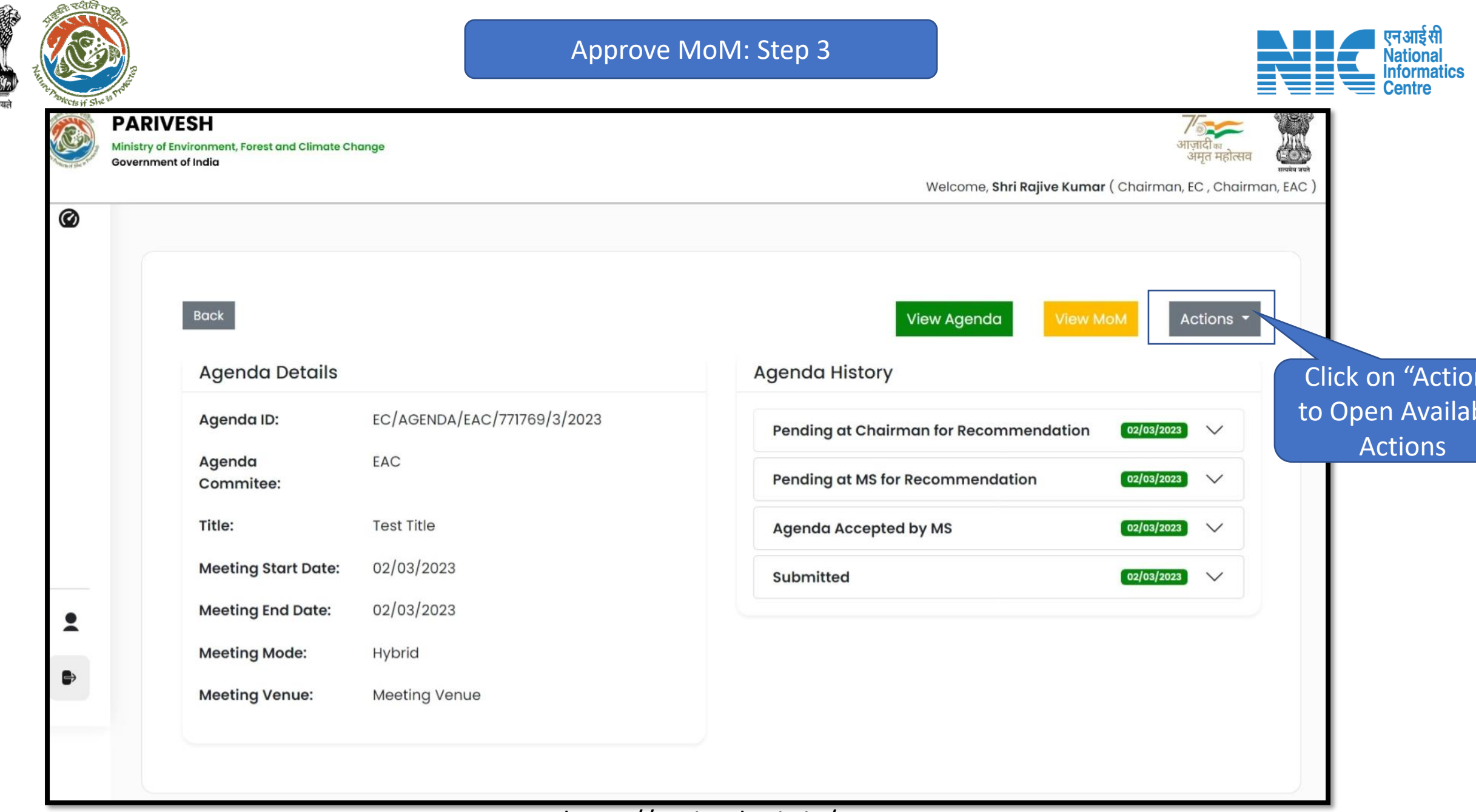

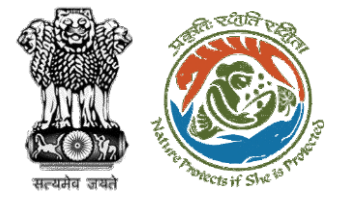

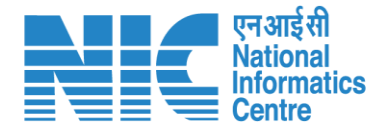

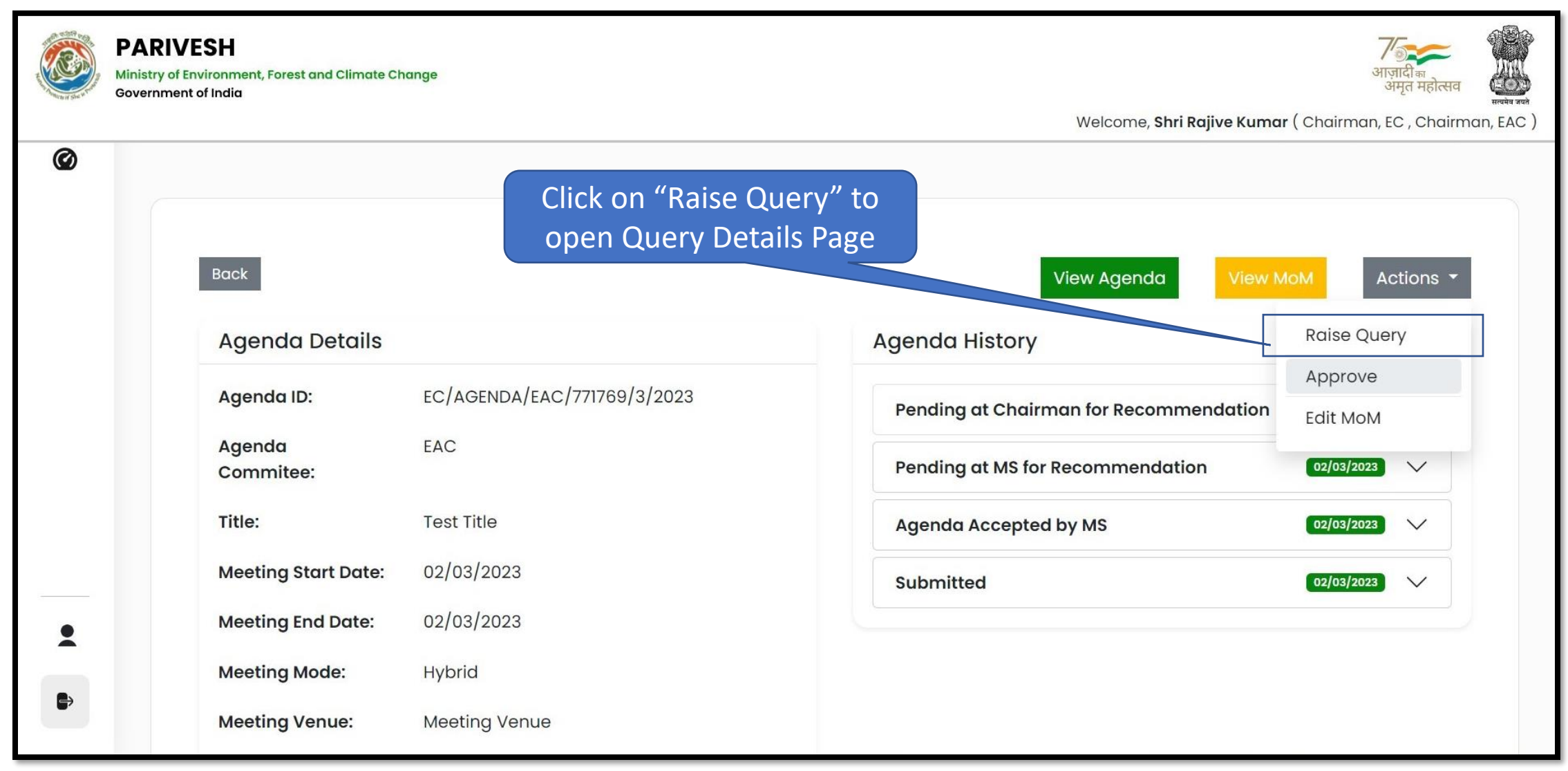

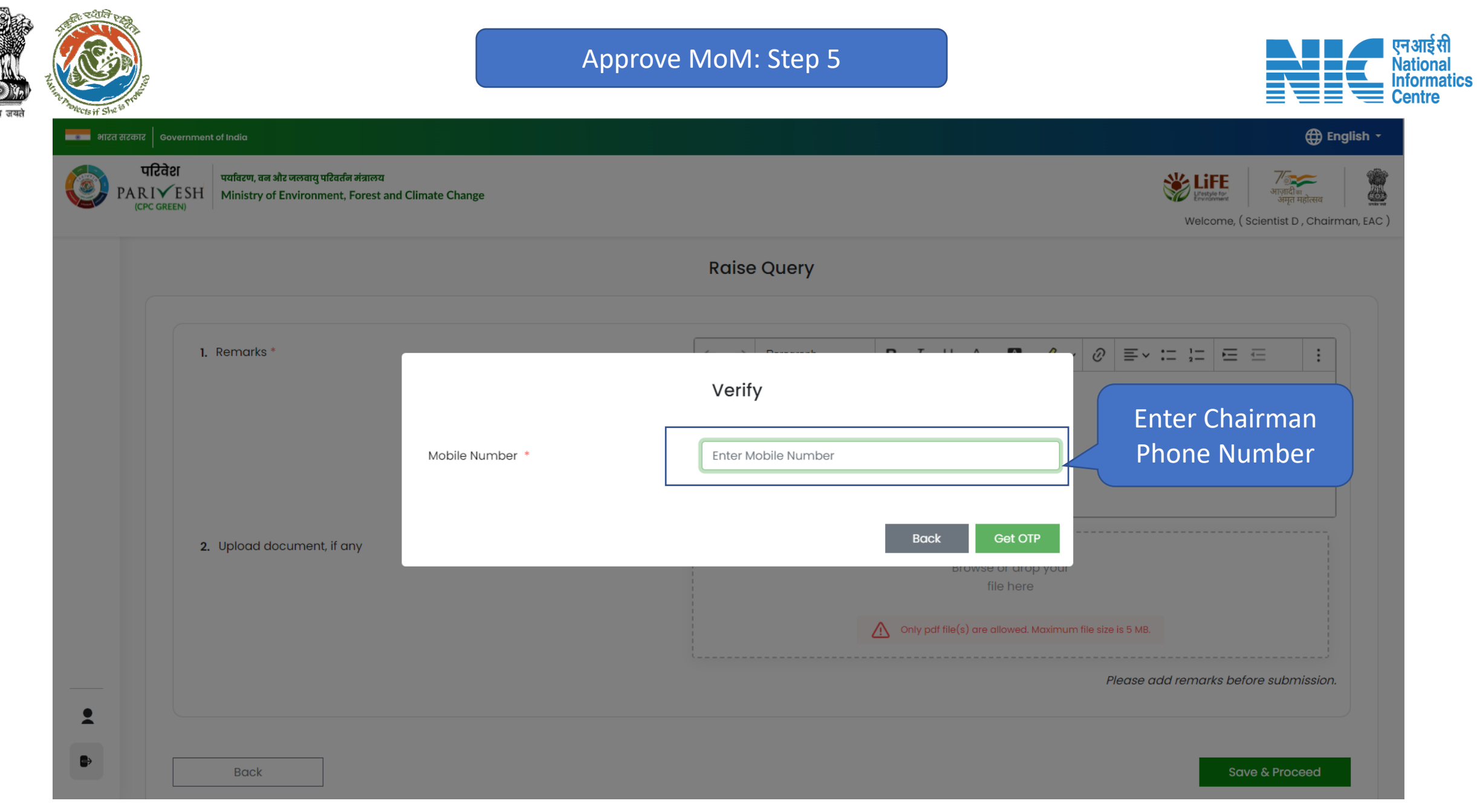

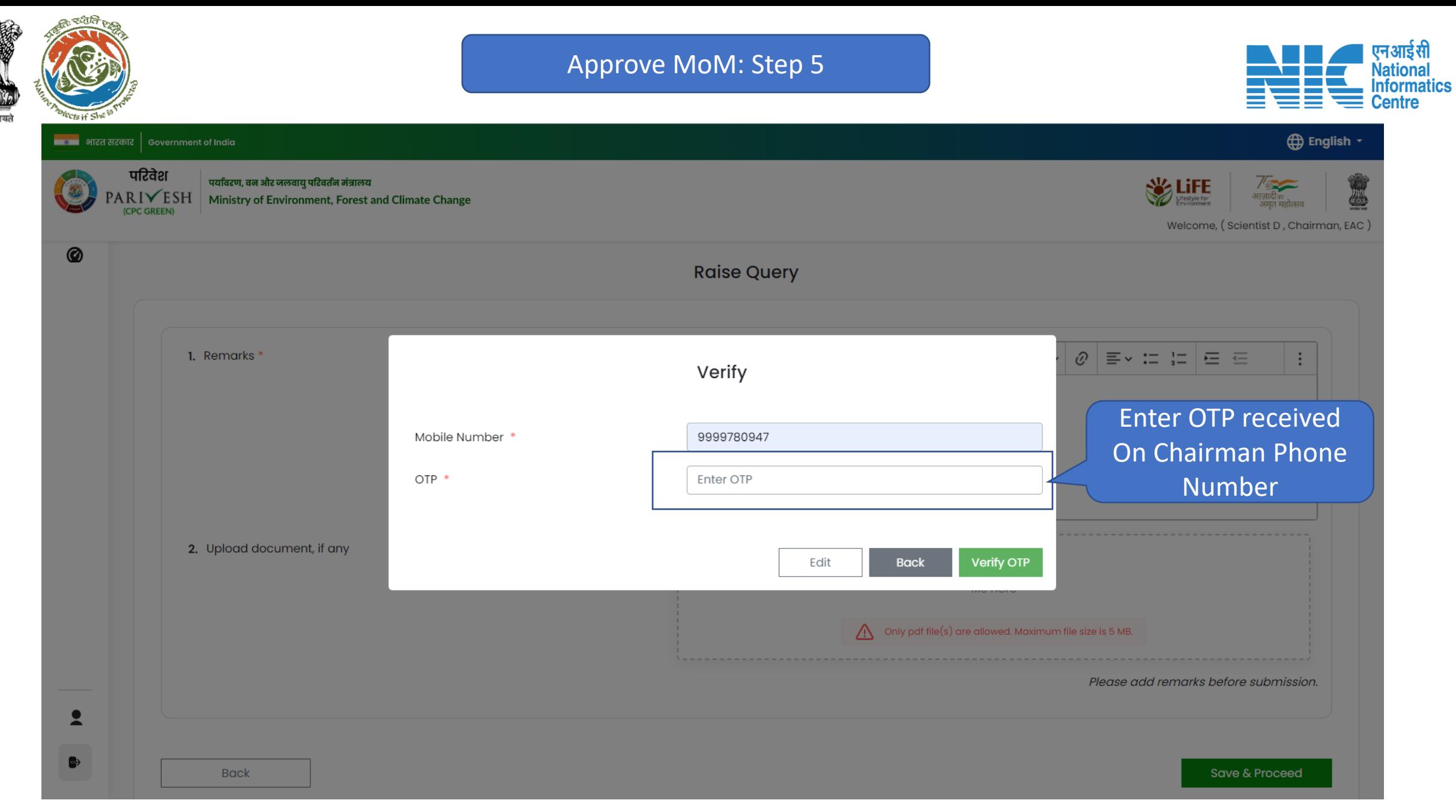

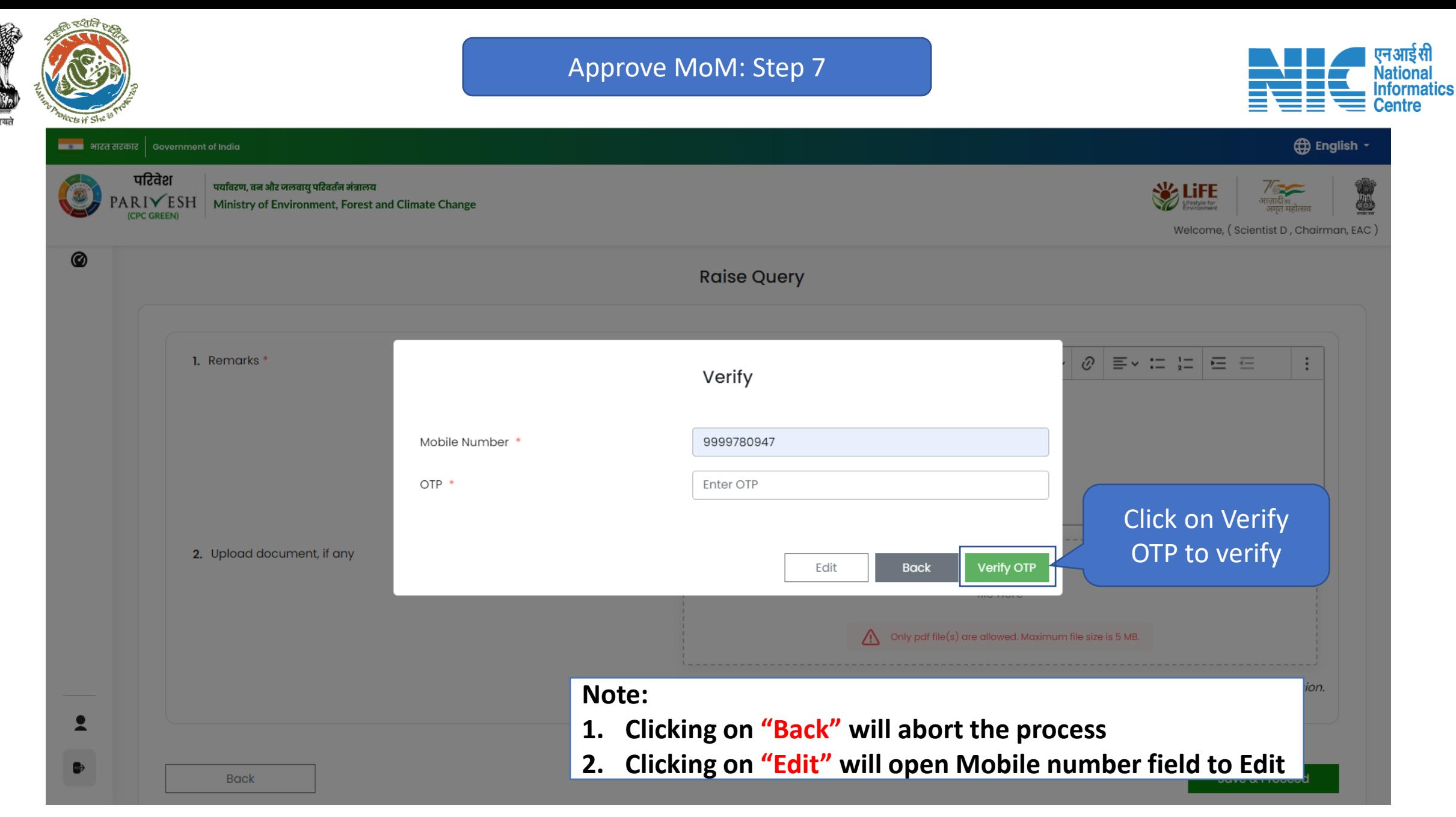

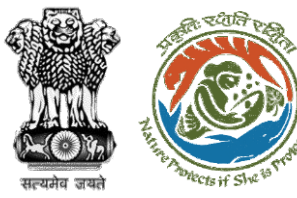

### Approve MoM: Step 8

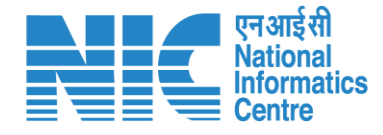

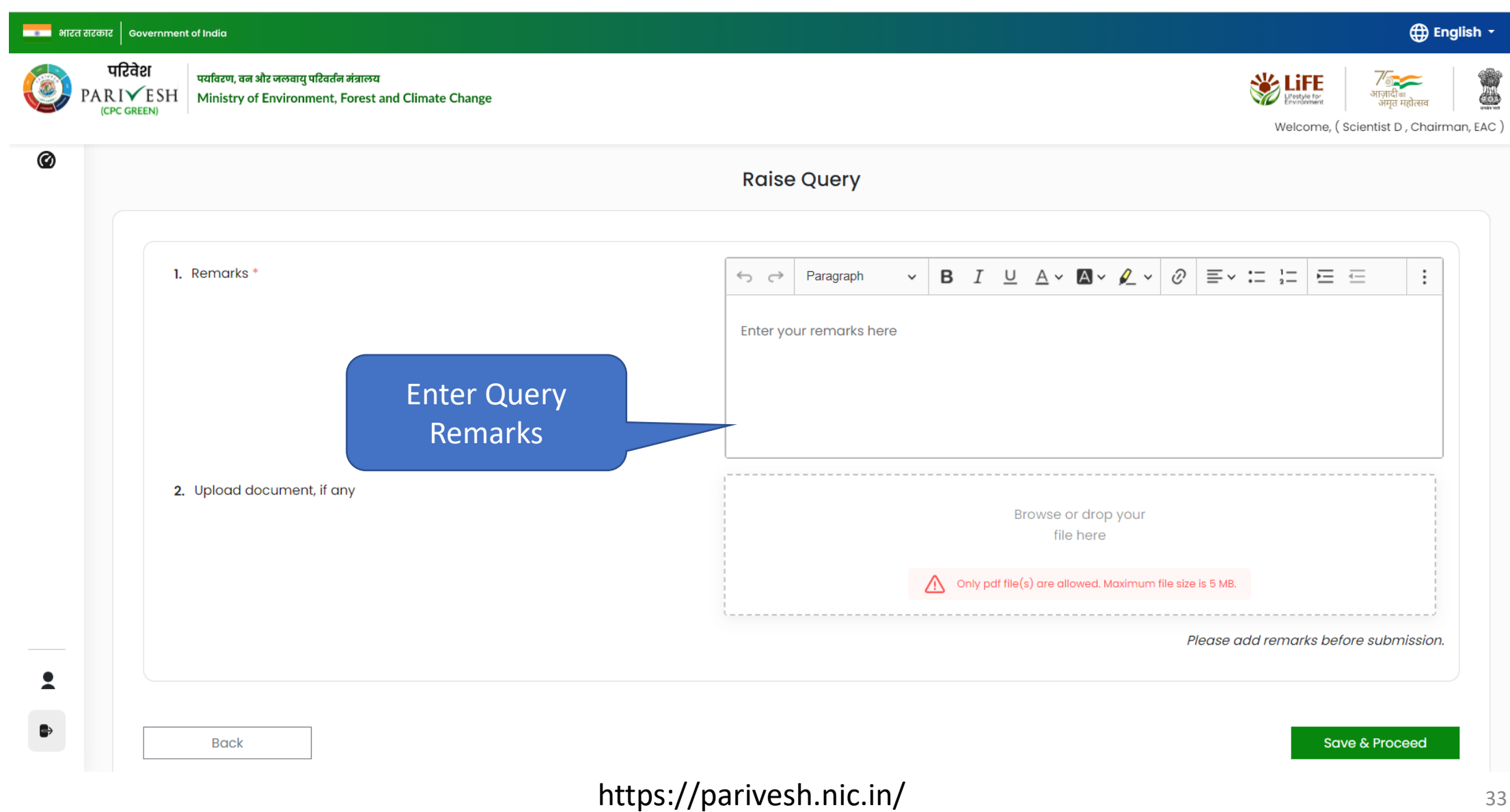

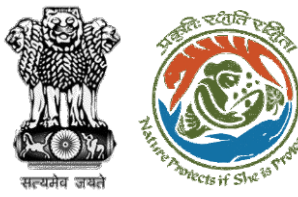

### Approve MoM: Step 9

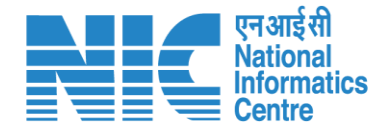

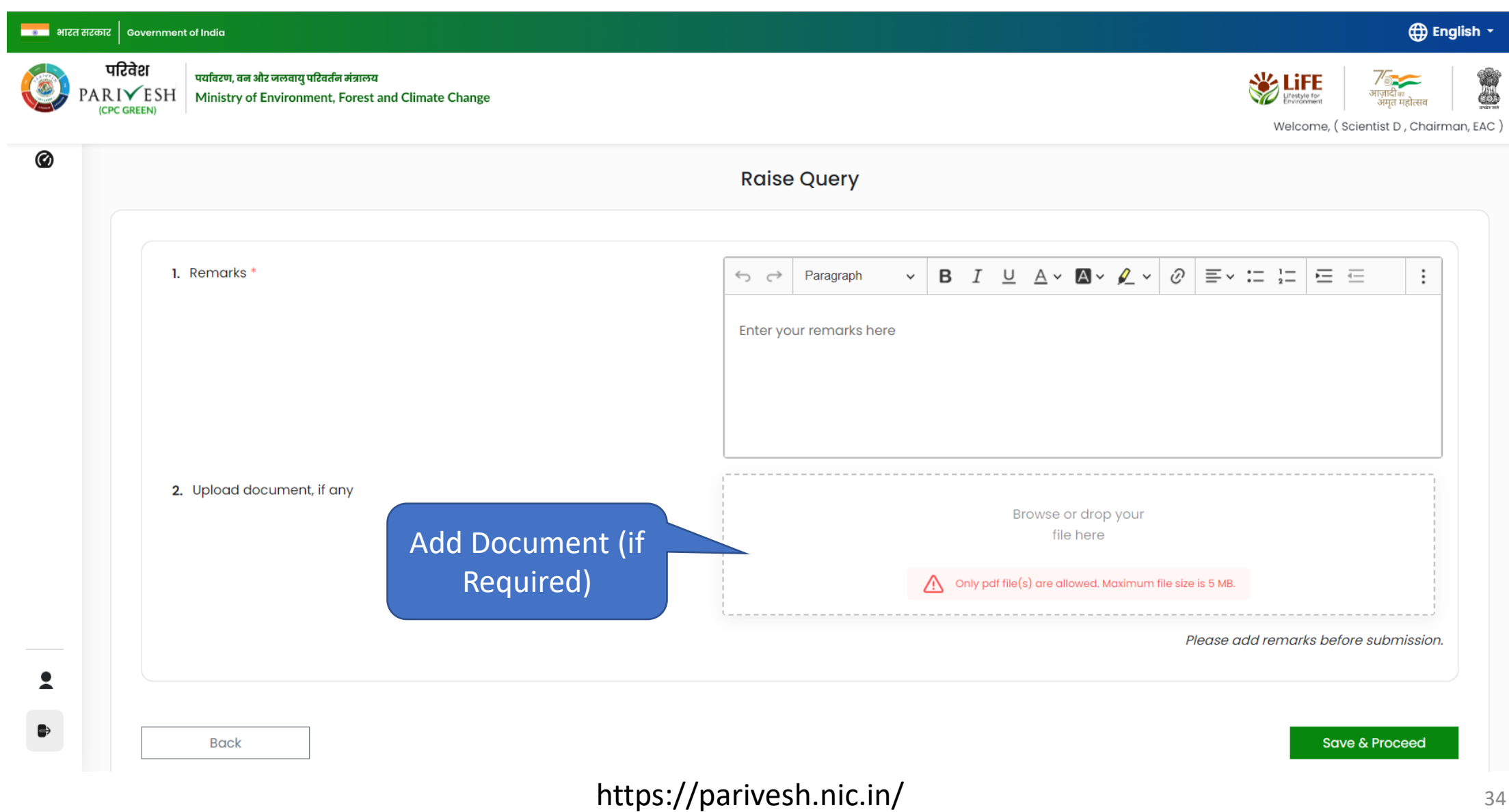

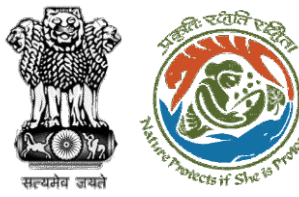

### Approve MoM: Step 10

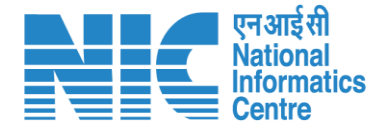

#### **D** English -<mark>स्थान</mark> भारत सरकार | Government of India परिवेश पर्यावरण, वन और जलवायु परिवर्तन मंत्रालय **SEPTE**  $\texttt{PARIVESH}$  Ministry of Environment, Forest and Climate Change 4 (CPC GREEN) Welcome, (Scientist D, Chairman, EAC) 0 **Raise Query** 1. Remarks \*  $\vee$  B  $I$  U A  $\vee$  A  $\vee$   $\varphi$   $\vee$   $\bar{\varphi}$   $\equiv$   $\vee$   $\Xi$   $\equiv$   $\equiv$   $\equiv$  $\vdots$  $\leftrightarrow$   $\leftrightarrow$ Paragraph Enter your remarks here 2. Upload document, if any Browse or drop your file here Only pdf file(s) are allowed. Maximum file size is 5 MB. W Please add remarks before submission.  $\overline{\mathbf{z}}$ Submit to raise Query to  $\qquad \qquad \bullet$ MS for Editing the MoM Save & Proceed **Back** https://parivesh.nic.in/ 35

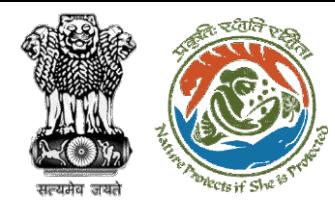

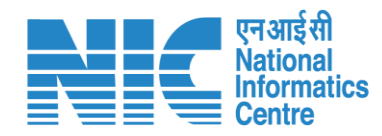

## **Edit MoM**

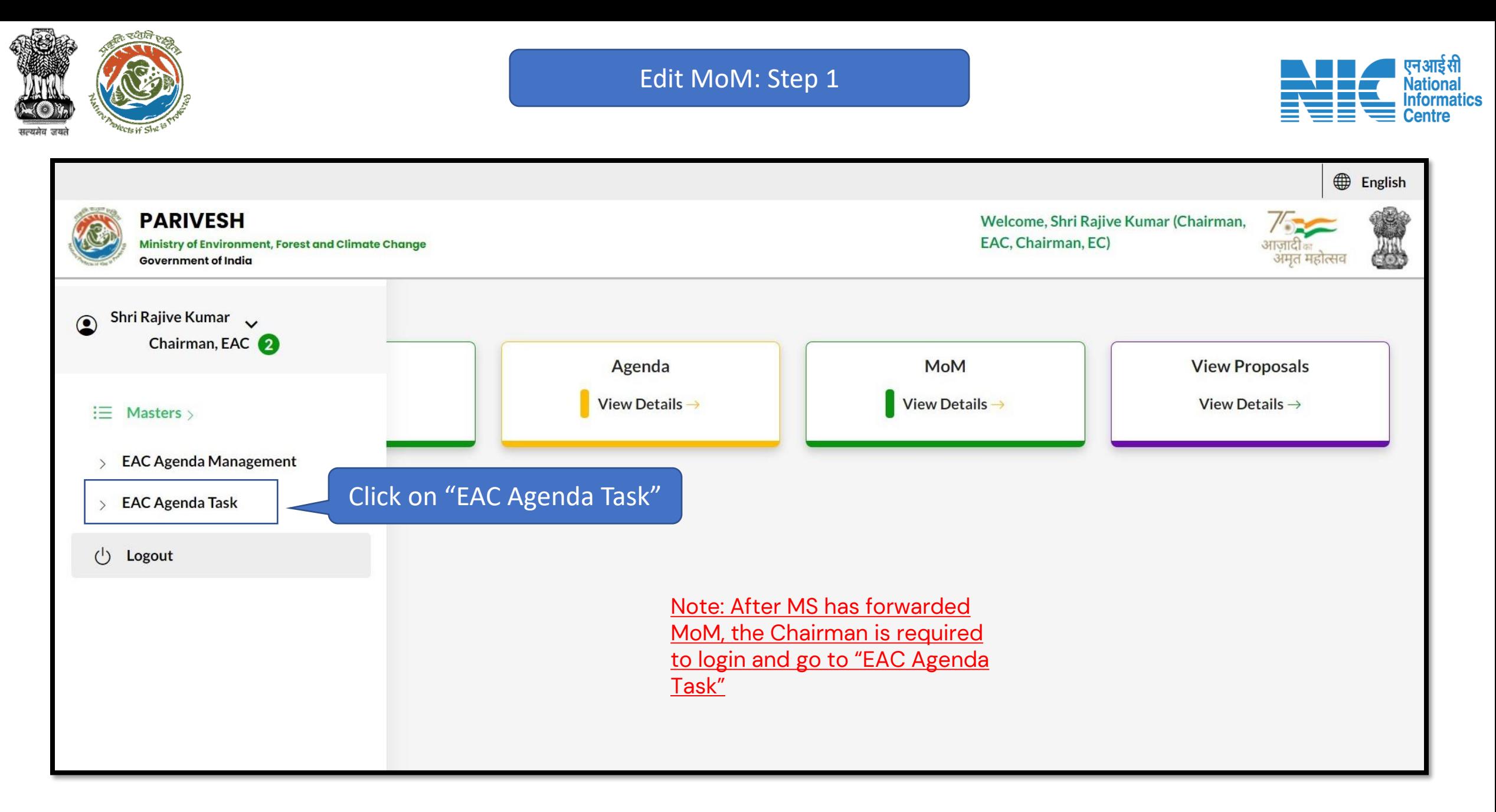

![](_page_37_Figure_0.jpeg)

![](_page_38_Picture_0.jpeg)

![](_page_39_Picture_0.jpeg)

Edit MoM: Step 4

![](_page_39_Picture_2.jpeg)

![](_page_39_Figure_3.jpeg)

![](_page_40_Picture_0.jpeg)

![](_page_40_Picture_1.jpeg)

#### **WEBSING ASSESSMENT CONVERTING AT THE D** English -**TERESH WELFER CONTROL SERVICES HERE AND PARTY ESH Ministry of Environment, Forest and Climate Chang** LiFE  $\frac{\overline{\text{Var}}}{\text{Var}(\text{Var})}$ Minutes of Meeting 1. Minutes of the EAC meeting 1.1. Agenda ID EC/AGENDA/EAC/398528/ Minutes of latest 1.2. Title of Meeting Froed Approval Co 1.3. Meeting Mod Physical 1.4. Meeting Venue scac Start Date: 26/03/2023 1.5. Meeting Date End Date: 26/03/2023 1.6. Opening Remarks  $\overline{z}$  $\bullet$ 1.7. Confirmation of MoM of last EAC meeting 1.8. Upload Confirmation of MoM of last EAC meeting Browse or drop your<br>file here Only pdf fie(s) are allowed. Maxim 1.9. List of Proposals  $10^{-5}~\mathrm{yr}$ Search  $\alpha$ S. No. Proposal N Action IA/RJ/INFRA2/411447/2023 Project Name: EC Demo dont use Actions  $\ast$ SUNIL YADAV 26/03/2023 Project Martin Ltd., Dennis dont deep<br>District : Kota<br>District : Kota<br>Megoadel For : Application for Validity Extension of EC - Form-<br>Recivity : 7(a) Airports<br>Sector : INFRA2 Showing 1 to 1 of 1 entries  $\alpha=\beta=1\implies n$ 1.10. Any Other items EAC Member list Click on Lock &  $10^{-5} \times$ Search  $\alpha$ S. No. Name Email Action Publish to save Actions  $\sqrt{*}$ EC EAC MEMBER INFRA TW ec\_eac\_moefcc\_infra2@  $\alpha=\alpha=1$  ,  $\beta=\infty$ Showing I to 1 of 1 entries changes in MoM $\frac{1}{n}$  $\begin{array}{|c|c|c|c|c|}\hline \textbf{L} & \textbf{D} & \textbf{N} \\ \hline \textbf{L} & \textbf{D} & \textbf{N} \\ \hline \end{array}$  ${\small \textbf{Back}} \begin{tabular}{l} \multicolumn{2}{c}{\textbf{Back}}\\ \multicolumn{2}{c}{\textbf{Back}}\\ \multicolumn{2}{c}{\textbf{Back}}\\ \multicolumn{2}{c}{\textbf{Back}}\\ \multicolumn{2}{c}{\textbf{Back}}\\ \multicolumn{2}{c}{\textbf{Back}}\\ \multicolumn{2}{c}{\textbf{Back}}\\ \multicolumn{2}{c}{\textbf{Back}}\\ \multicolumn{2}{c}{\textbf{Back}}\\ \multicolumn{2}{c}{\textbf{Stock}}\\ \multicolumn{2}{c}{\textbf{Back}}\\ \multicolumn{2}{c}{\textbf{Back}}\\ \multicolumn{2}{c}{\textbf$

Edit Details in MoM as Required

https://parivesh.nic.in/ 41

Edit MoM: Step 5

![](_page_41_Picture_0.jpeg)

![](_page_41_Picture_1.jpeg)

![](_page_41_Picture_2.jpeg)